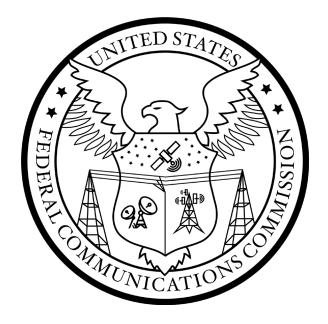

# FCC Auction Bidding System User Guide

## SIMULTANEOUS MULTIPLE ROUND AUCTION

Last updated: May 19, 2022

### DISCLAIMER

The Federal Communications Commission (the "Commission" or "FCC") will make available a web-based auction bidding system for bidding purposes.

The Commission makes no warranty whatsoever with respect to the auction bidding system. In no event shall the Commission, or any of its officers, employees or agents, be liable for any damages whatsoever (including, but not limited to, loss of business profits, business interruption, loss of business information, or any other loss) arising out of, or relating to the existence, furnishing, functioning or use of the auction bidding system that is accessible to bidders in connection with this auction. Moreover, no obligation or liability will arise out of the Commission's technical, programming or other advice or service provided in connection with the auction bidding system.

The examples that appear in this document are based on fictitious data and do not represent the actual data for this auction. Additionally, they do not reflect any predictions or assumptions about the actual bidding in the auction, the number of rounds, or the outcome of the auction. Any similarity to actual company names, PINs, FCC Registration Numbers (FRNs), or other personal information is coincidental.

### **COPYRIGHT NOTICE**

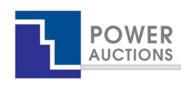

**Copyright © 2005–2022 by Power Auctions LLC.** The Power Auctions<sup>™</sup> software service makes use of proprietary technology protected by US Patent Numbers 7,062,461; 7,165,046; 7,249,027; 7,337,139; 7,343,342; 7,467,111; 7,729,975; 7,774,264; 7,870,050; 7,899,734; 7,966,247; 8,065,224; 8,447,662; and 8,762,222. Permission is granted to duplicate and use this User Guide solely for purposes of participation in the Commission's Auction 112. All other rights are reserved.

### Contents

| 1. |      | Intr  | oduction1                                           |
|----|------|-------|-----------------------------------------------------|
|    | 1.1. | Con   | ventions1                                           |
|    | 1.2. | Guio  | de Structure 2                                      |
| 2. |      | Syst  | tem Requirements and Access                         |
|    | 2.1. | Min   | imum System Requirements 3                          |
|    | 2.2. | Log   | ging In 4                                           |
|    | 2.2. | 1.    | First Time Login Procedures5                        |
|    | 2.2. | 2.    | Standard Login Procedure                            |
|    | 2.3. | Add   | itional Information                                 |
|    | 2.3. | 1.    | RSA SecurID <sup>®</sup> Token Information8         |
|    | 2.   | 3.1.1 | 1. Number of RSA Tokens Issued and Extra RSA Tokens |
|    | 2.   | 3.1.2 | 2. Replacing Lost or Damaged RSA Tokens             |
|    | 2.   | 3.1.3 | 3. Change of User (Authorized Bidder)               |
|    | 2.   | 3.1.4 | 4. Forgotten PIN                                    |
|    | 2.3. | 2.    | Multiple Users for the Same Bidder                  |
|    | 2.3. | 3.    | Automatic Logout                                    |
|    | 2.3. | 4.    | Lock Screen and Log Out10                           |
|    | 2.3. | 5.    | Login Errors10                                      |
|    | 2.3. | 6.    | Browser Navigation10                                |
|    | 2.3. | 7.    | Bidding via the Auction Bidder Line10               |
| 3. |      | Syst  | tem Navigation and Overview11                       |
|    | 3.1. | Nav   | igation Bar and Features Common to All Screens11    |
|    | 3.2. | Sum   | nmary of ABS Screens                                |
| 4. |      | Auc   | tion Info13                                         |
| 5. |      | Auc   | tion Schedule14                                     |
| 6. |      | Ann   | ouncements and Conversations15                      |
|    | 6.1. | Ann   | ouncements from the FCC                             |
|    | 6.2. | Con   | versations with the FCC18                           |
| 7. |      | Bido  | ding Functions20                                    |
|    | 7.1. | Layo  | out and Functionality of the Place Bids Screen20    |

| 7.2. | Sele   | ecting Bids                                      | .24 |
|------|--------|--------------------------------------------------|-----|
| 7.3. | Sub    | pmitting Bids                                    | .26 |
| 7.4. | Wa     | itchlist                                         | .28 |
| 7.   | .4.1.  | Create Watchlist                                 | .29 |
| 7.   | .4.2.  | Add Items to an Existing Watchlist               | .30 |
| 7.   | .4.3.  | Create Watchlist by File Upload                  | .31 |
|      | 7.4.3. | 1. File Structure – Sample Watchlist Upload File | .31 |
| 7.   | .4.4.  | Viewing and Editing Watchlists                   | .32 |
| 7.   | .4.5.  | Filtering by Watchlist                           | .32 |
| 7.5. | Upl    | load Bids                                        | .33 |
| 7.   | .5.1.  | File Structure – Upload File                     | .36 |
| 7.   | .5.2.  | File Structure – My Bids Template File           | .36 |
| 7.6. | Rev    | vising Bids and Removing Bids                    | .38 |
| 7.7. | Wit    | thdraw Bids                                      | .39 |
| 7.8. | Wa     | ivers                                            | .40 |
| 7.   | .8.1.  | Proactive Waiver                                 | .42 |
| 7.9. | Rec    | duce Eligibility                                 | .43 |
| 8.   | Act    | tivity and Eligibility                           | .46 |
| 9.   | Roi    | und Summary                                      | .47 |
| 9.1. | My     | Actions                                          | .47 |
| 9.2. | Cor    | nfirmation                                       | .47 |
| 10.  | Pos    | sted Results                                     | .49 |
| 10.1 | . My   | Bid Result                                       | .49 |
| 10.2 | 2. Las | t Posted Round                                   | .49 |
| 11.  | Do     | wn loads                                         | .51 |
| 11.1 | My     | Bids/Status Tab                                  | .53 |
| 11   | 1.1.1. | My Bids                                          | .53 |
| 11   | 1.1.2. | My New Bids                                      | .55 |
| 11   | 1.1.3. | My Withdrawn Bids                                | .55 |
| 11   | 1.1.4. | My Bid Results                                   | .56 |
| 11   | 1.1.5. | My Provisionally Winning Bids                    | .58 |
| 11   | 1.1.6. | My Item Status                                   | .58 |

| 11.1.7.       | My Bidder Status64                                                     |
|---------------|------------------------------------------------------------------------|
| 11.1.8.       | My Actions67                                                           |
| 11.2. Cur     | rent Prices Tab68                                                      |
| 11.2.1.       | Current Minimum Acceptable Bids                                        |
| 11.2.2.       | My Bids Upload (with current prices)71                                 |
| 11.3. All F   | Posted Bids/Status71                                                   |
| 11.3.1.       | All New Bids71                                                         |
| 11.3.2.       | All Withdrawn Bids (if withdrawals are allowed)71                      |
| 11.3.3.       | All Provisionally Winning Bids71                                       |
| 11.3.4.       | All Item Status                                                        |
| 11.4. Oth     | er Tab72                                                               |
| 11.4.1.       | Auction Summary72                                                      |
| 11.4.2.       | Round Summary73                                                        |
| 11.4.3.       | Items Info75                                                           |
| 11.4.4.       | Pricing Formulas76                                                     |
| 11.4.5.       | My Bidder Items77                                                      |
| 12. Fina      | al Results                                                             |
| 12.1. Pos     | ted Results78                                                          |
| Appendix 1: S | System Troubleshooting80                                               |
| Situation 1:  | Page cannot be displayed error message on first access80               |
| Situation 2:  | Cookies must be enabled error message81                                |
| Situation 3:  | JavaScript must be enabled error message83                             |
| Situation 4:  | Page cannot be displayed error message when navigating to new screen85 |
| Situation 5:  | Page has expired error message when back button is clicked             |
| Situation 6:  | Computer or web browser crashes86                                      |
| Situation 7:  | Certificate error message                                              |
| Appendix 2: [ | Data Type Definitions                                                  |
| Valid Da      | ta Types Used in This Document                                         |
| Example       | s for Valid Data Types90                                               |

### 1. Introduction

This guide describes the features of the web-based FCC auction bidding system (ABS) used to bid in FCC spectrum auctions.

The simultaneous multiple-round (SMR) auction is conducted in a series of timed bidding rounds. During a bidding round, users are able to place bids for items. Each bid will specify either the minimum acceptable bid (MAB) or one of eight additional bid amounts. Bids can be submitted on the Place Bids screen or by uploading a bid file.

After a round closes, ABS processes the bids and posts the results, including the total provisionally winning bid amount for the auction and the total number of new bids for the round. For each item, bidders can see the provisionally winning bid amount and whether they are the provisionally winning bidder. The MAB amount for each item for the next round is available on the Place Bids screen and in downloads.

### 1.1. Conventions

In this guide screen names are Capitalized, links in the system are <u>underlined</u>, and the following text represents a Button.

Text boxes are used to indicate points where particular care is needed:

Care needed with this feature!

In this guide, the term "bidder" refers to an applicant that has been identified by the FCC as qualified to bid in the auction based on review of its FCC Form 175 application. The terms "user," "you," and "authorized bidder" refer interchangeably to an individual authorized bidder identified on a qualified bidder's Form 175 as an individual authorized to access ABS and to submit bids on behalf of the qualified bidder.

"Item" is a generic term for what is being auctioned. In Auction 112, the items are permits.

"Null" means a field is blank and has no value.

Please note that the screen shots in this guide are samples, and some of the information displayed may not match the specific procedures adopted for this auction.

### 1.2. Guide Structure

After this introduction, the guide is set out as follows:

- Section 2, System Requirements and Access, describes the system requirements for accessing the system and how to log in.
- Section 3, System Navigation and Overview, explains how to navigate the system and provides a summary of the screens available to bidders.
- Section 4, Auction Info, describes the information available on the Auction Info screen.
- Section 5, Auction Schedule, describes how to view the auction schedule.
- Section 6, Announcements and Conversations, describes how to view the announcements that have been released for this auction and how a bidder can send messages to the FCC.
- Section 7, Bidding Functions, describes how to place and remove bids, create watchlists, upload bids and place a proactive waiver.
- Section 8, Activity and Eligibility, describes how to verify bids submitted, activity, eligibility and commitment in a round.
- Section 9, Round Summary, describes how to access summaries of bidding actions taken during a round.
- Section 10, Posted Results, describes how to access the results at the conclusion of each bidding round.
- Section 11, Downloads, describes the structure and format of the upload and download files.
- Section 12, Final Results, describes how to view auction results after the auction has concluded.

There are two appendices:

- Appendix 1, System Troubleshooting, provides troubleshooting tips for a number of different scenarios.
- Appendix 2, Data Type Definitions, provides an interpretation of data types defined in this document.

### 2. System Requirements and Access

This section explains the system requirements for accessing ABS, how to log in, and other matters related to access.

### 2.1. Minimum System Requirements

At the minimum, the following are required to access ABS:

- A computer running Windows<sup>®</sup> 10 or Windows<sup>®</sup> 11; or Apple<sup>®</sup> Mac<sup>®</sup> OS X<sup>®</sup> 10.14 or higher
- Access to the Internet
- A recent version of Google Chrome<sup>™</sup> or Microsoft Edge (Chromium).<sup>1</sup> The browser must be configured to accept cookies.<sup>2</sup>
- A spreadsheet program such as Microsoft Excel 2013 or newer (may be needed for viewing files downloaded from ABS or for editing bid upload files)
- 1366 x 768 screen resolution<sup>3</sup>

Smartphones and tablets are not supported.

ABS may run on different computer configurations, including browsers not listed above. It is the responsibility of the user to test any alternative configurations with ABS in advance of the auction—for example, during the mock auction—and to ensure that they have access to one of the supported browsers should they experience problems. Any user attempting to access ABS with a computer configuration or device that does not meet the requirements listed above is solely responsible for any resulting failure to access ABS, failure to do so in a timely manner, or failure of the bidding system to process the user's attempted bidding or other actions (even if it appears that such actions were completed properly).

Users are discouraged from using web browsers containing third-party toolbars or other extensions. Third-party browser extensions potentially may cause problems for users of interactive websites,

<sup>&</sup>lt;sup>1</sup> Microsoft Edge (Chromium) can be downloaded from the Microsoft website. Its logo looks like this: 🕑 . Older

versions of Edge (known as Microsoft Edge Legacy) use a different logo: C. All Edge versions at release 79 or later are Microsoft Edge (Chromium). To determine which version of Edge you have installed, you can inspect the version number by clicking on the three dots in the upper right corner of the browser window and then clicking on "Settings" and "About Microsoft Edge". For example, Version 81.0.4044.138 is Microsoft Edge (Chromium), as it is at release 81.

<sup>&</sup>lt;sup>2</sup> Appendix 1 explains how to check and/or reset these settings.

<sup>&</sup>lt;sup>3</sup> Other screen sizes will work, but a minimum of 1366x768 is required to fit all of the information on a single screen without horizontal scrolling. If all of the information from ABS cannot fit on your display, you can either zoom out using your Internet browser or scroll right and left using the scroll bars. To adjust the zoom, hold down the control ("ctrl") key and use the "+" and "-" keys to zoom in and out.

including ABS, and may make users' computers more vulnerable to hacker attacks. If in doubt, you should consult your internal information technology departments in order to disable third-party browser extensions or, if necessary, obtain a clean installation of a supported web browser.

To maximize protection against potential security vulnerabilities, users are advised to ensure the latest service pack (if applicable), security patches for their operating system, and the most recent version of Google Chrome or Microsoft Edge have been installed.

### 2.2. Logging In

Once ABS becomes available you can log in using the URL provided only to qualified bidders in the registration materials. When available, the link to the Login screen, as shown in Figure 1, will be visible. When the Login screen is not available, there will be a message on the screen and the link to access the Login screen will not be visible.

### Figure 1: ABS homepage

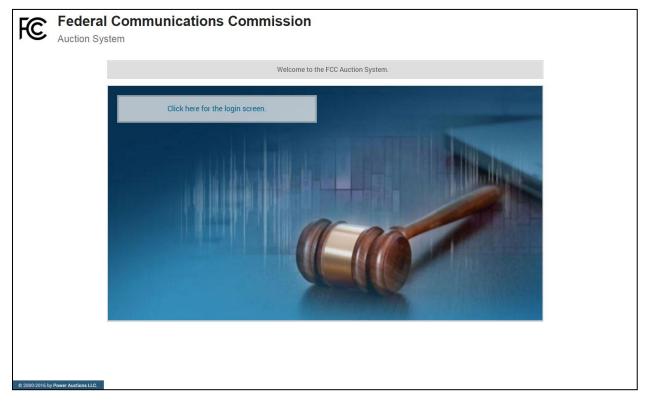

Click on the <u>Click here for the login screen</u> link to navigate to the Login screen shown in Figure 6 on page 8.

This guide provides two sets of login instructions: Section 2.2.1, initial login where an authorized bidder creates a personal identification number ("PIN") and logs in for the first time; and Section 2.2.2, the standard login used after the PIN is created.

Each authorized bidder listed on the qualified bidder's FCC Form 175 will have a unique username (user ID) provided by the Commission, which will be associated with a specific RSA SecurID<sup>®</sup> token (RSA token)

assigned to the authorized bidder for the auction. All authorized bidders for a qualified bidder will use a password associated with the FRN (FCC Registration Number) used on the bidder's FCC Form 175. The FRN password may be either directly associated with the FRN in CORES or the password associated with the username that is linked to the FRN in CORES. The RSA tokens are specific to an authorized bidder, and each authorized bidder will need to set a private PIN for his or her token.

The RSA token generates a time-sensitive 6-digit tokencode that changes every 60 seconds. This tokencode is required as part of the login process along with the authorized bidder's username and password. RSA tokens will be sent by overnight delivery to the contact person identified in the FCC Form 175 for each qualified bidder listed on the Qualified Bidders Public Notice, and the tokens must be distributed by the contact person to each of the specified authorized bidders.

The username and RSA token should be used only by the authorized bidder to which it was assigned. ABS logs all actions taken by a user based on the username entered when logging in.

### Figure 2: An RSA SecurID® token

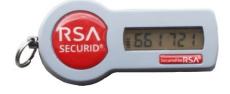

Please note that each RSA token is tailored to a specific auction. Therefore, RSA tokens issued for other auctions or obtained from a source other than the FCC will not work for this auction.

At the conclusion of the auction the Commission will send each bidder a pre-addressed, stamped envelope to return its RSA tokens.

### 2.2.1. First Time Login Procedures

The first time you log in to the system each authorized bidder for a particular qualified bidder will create a personal identification number (PIN). After the first-time login procedure has been completed and a PIN created, you will follow the standard login procedures (detailed in section 2.2.2. below).

- Username (user ID): FCC assigned
- Password: FRN password or associated Username password<sup>4</sup>
- RSA tokencode: a six-digit code generated by the RSA SecurID<sup>®</sup> token

<sup>&</sup>lt;sup>4</sup> The FRN password may be either the password directly associated with the FRN in CORES, or the password associated with the username that is linked to the FRN in CORES.

In the ABS login area, type the username, password and current tokencode displayed on your RSA token as shown in Figure 3. Leave the PIN field blank and click Login ».

If you forget your FRN password, you can contact the FCC Support Center at (877) 480-3201, option 1 (Mon-Fri 8:00 a.m. – 6:00 p.m. Eastern Time (ET)).

### Figure 3: First time login procedure

| Please log in.                              |                                 |
|---------------------------------------------|---------------------------------|
| Username:                                   | A000000000A                     |
| Password:                                   | ••••••                          |
| PIN:                                        |                                 |
| ् 🥌 📰                                       | 456456                          |
| TIP: if you have not se<br>PIN field blank. | et an RSA PIN, please leave the |

An RSA tokencode will be generated by your RSA SecurID<sup>®</sup> token and will not be the same as the code shown in Figure 3.

This opens a screen to create a PIN as shown in Figure 4.

#### Figure 4: Set PIN screen

| You must set                                                                             | a new PIN to continue.  |
|------------------------------------------------------------------------------------------|-------------------------|
| Please enter a new Pl<br>token.<br>This PIN may be from 4 to<br>must be numeric.<br>PIN: | N for your RSA SecurID® |
| PIN Again:                                                                               |                         |
|                                                                                          | Change PIN              |
| Expires in: 111 s                                                                        | ;                       |

A message will display in a yellow box above the PIN and tokencode fields to indicate that the new PIN was accepted, as shown in Figure 5.

5

Type in the PIN you just created and a new tokencode. Make sure that the number on the RSA token's display has changed, type this new number into the tokencode field, and then click Continue.

### Figure 5: Confirm RSA credentials screen

| The new PIN was acc | epted. Please finalize the login with new RSA credentials.                    |
|---------------------|-------------------------------------------------------------------------------|
|                     | ait until the tokencode changes on your<br>an. Then, enter the new tokencode. |
| PIN:                |                                                                               |
| G 🤮 🗉               |                                                                               |
|                     | Continue                                                                      |
| Expires in          | n: 98 s                                                                       |

After completing the set-up procedure, you will be able to access ABS and see the navigation bar on the left-hand side. Thereafter, the standard login procedure applies.

### 2.2.2. Standard Login Procedure

To log in to ABS, you will need the following login credentials:

- Username (user ID): FCC assigned
- PIN: numeric PIN created during the initial login
- RSA tokencode: a six-digit code generated by the RSA SecurID<sup>®</sup> token

Enter the information on the Login screen (see Figure 6) and click Login ».

If you forget your FRN password, you can contact the FCC Support Center at (877) 480-3201, option 1 (Mon-Fri 8:00 a.m. – 6:00 p.m. ET).

<sup>&</sup>lt;sup>5</sup> The FRN password may be either the password directly associated with the FRN in CORES, or the password associated with the username that is linked to the FRN in CORES.

#### Figure 6: Login screen

| FC Auction 1<br>Sample Auction                                                                                                    | <b>01:02 PM ET</b><br>4/27/2018                                                                      |  |  |  |  |
|----------------------------------------------------------------------------------------------------|----------------------------------------------------------------------------------------------------|--|--|--|--|
| Sample Auction Broadcast Auction                                                                                                    |                                                                                                    |  |  |  |  |
| WARNING                                                                                                    |                                                                                                    |  |  |  |  |
| This system may contain Government information, which is restricted to authorized users ONLY. Unauthorized acc<br>modification of this computer system or of the data contained herein or in transit to/from this system constitutes a<br>United States Code, Section 1030, and may subject the individual to Criminal and Civil penalties pursuant to Th<br>Code, Sections 7213, 7213A (the Taxpayer Browsing Protection Act), and 7431. This system is subject to monitor<br>performance of applicable security features or procedures. Such monitoring may result in the acquisition, recordin<br>data being communicated, transmitted, processed or stored in this system by a user. If monitoring reveals possible<br>activity, such evidence may be provided to Law Enforcement Personnel.<br>ANYONE USING THIS SYSTEM EXPRESSLY CONSENTS TO SUCH MONITORING | a violation of Title 18,<br>tle 26, United States<br>ring to ensure proper<br>ng and analysis of all |  |  |  |  |
|                                                                                                    |                                                                                                    |  |  |  |  |
| You have logged out.                                                                                                    |                                                                                                    |  |  |  |  |
| Please log in.   Username:   I   Password:   PIN:   PIN:   PIN:   TIP: if you have not set an RSA PIN, please leave the PIN field blank.   Login »                                                                                                    |                                                                                                    |  |  |  |  |
| © 2000-2018 by Power Auctions LLC,                                                                                                    |                                                                                                    |  |  |  |  |

### 2.3. Additional Information

### 2.3.1. RSA SecurID<sup>®</sup> Token Information

### 2.3.1.1. Number of RSA Tokens Issued and Extra RSA Tokens

Each qualified bidder is issued three RSA tokens. Each bidder is permitted to identify up to three authorized bidders on its FCC Form 175. Therefore, a bidder with fewer than three authorized bidders will have one or two extra tokens.

Bidders cannot use an extra RSA token unless they contact the FCC to activate the extra RSA token for a specific user.

Before it can be used, each RSA token must be associated with a specific authorized bidder. RSA tokens are not interchangeable among authorized bidders. The FCC must reassign the token in the RSA server for the token to become functional.

### 2.3.1.2. Replacing Lost or Damaged RSA Tokens

In the event that an RSA token is lost or damaged, the person who has been designated as the authorized bidder, contact person, or certifying official listed on the bidder's FCC Form 175, should call the Auction Bidder Line telephone number provided with their registration materials to request activation of a replacement token.

### 2.3.1.3. Change of User (Authorized Bidder)

A qualified bidder may change or replace its authorized bidders. For more information on changing the authorized bidder assigned to an RSA token, the person who has been designated as the contact person or certifying official on the bidder's FCC Form 175 application should call the Auction Bidder Line telephone number provided with the registration materials.

### 2.3.1.4. Forgotten PIN

If an authorized bidder forgets his PIN, he should contact FCC Technical Support hotline ((877) 480-3201, option 9; (202) 414-1250; or (202) 414-1255 (TTY)) to have the PIN reset. Please note, however, that this process might not occur before the next round begins. In this event, a bidder with insufficient activity will either use an activity rule waiver or lose bidding eligibility. The FCC Technical Support Hotline is generally available Monday through Friday from 8:00 a.m. to 6:00 p.m. ET.

### 2.3.2. Multiple Users for the Same Bidder

It is possible for more than one authorized bidder for the same qualified bidder to log in and access the system at the same time, each using their assigned username and credentials. Any updates made by one such authorized bidder will be displayed on the screen of the other users for the same bidder after the screen is refreshed.

However, **only one such authorized bidder should bid at any given time** to avoid a potential conflict in data that may produce a bid, or set of bids, that was not intended.

To avoid a potential conflict in data that may produce a bid, or set of bids, only one authorized bidder should bid at any given time.

### 2.3.3. Automatic Logout

A single user cannot be logged in to ABS using two computers at the same time.

Trying to use the same username to access ABS from a second computer will automatically log the user out from the first computer, and the first computer will display a log out notification. This is a protective feature for users, because it allows a user to log in to ABS using a second computer if the first computer crashes before the user was able to log out of the system.

### 2.3.4. Lock Screen and Log Out

You may manually lock your screen by clicking on the Lock Screen button, located at the bottom of the navigation bar on every screen, as shown in Figure 7 in the next section. If you are inactive for more than 15 minutes, ABS will automatically lock your screen. Unlocking the screen requires the password followed by clicking Unlock.

If you are inactive for more than 30 minutes, ABS will log you out completely. You will need to log in again to access the site. You may manually log out of ABS at any time using the Logout button, located at the bottom of the navigation bar on every screen, as shown in Figure 7.

### 2.3.5. Login Errors

During an auction, the system keeps track of the success or failure of each login attempt. In case of incorrect entry of data into any of the four required fields during login, you will receive an error message with an error code. For assistance call the Auction Bidder Line at the number provided with your registration materials.

### 2.3.6. Browser Navigation

Logged-in bidders are advised to use the navigation features of the ABS. Using the browser's forward and back navigation functions may produce unpredictable results.

### 2.3.7. Bidding via the Auction Bidder Line

The Auction Bidder Line is available to assist bidders in first time login procedures, bidding actions, reviewing round results, announcements and auction related questions. The telephone number for the Auction Bidder Line is provided with your registration materials.

Bidders need to provide the telephonic bid assistant with the appropriate login information to access ABS. Telephonic bid assistants are required to follow a script, and the length of calls to place bids will vary depending upon the complexity and the number of bids. Bidders are therefore reminded to allow sufficient time to bid by placing their calls well in advance of the close of a round.

### 3. System Navigation and Overview

### 3.1. Navigation Bar and Features Common to All Screens

Once you have logged in successfully, you will see a blue bar at the top of the page and a black navigation bar on the left.

All screens have a black navigation bar with links to the available screens. Beneath the navigation bar is the name of the authorized bidder who has logged in, the Lock Screen button, and the Logout button as described in Section 2.3.4.

The blue bar at the top of each screen displays status and timing information that is common to all screens. It shows the name of the qualified bidder, the stage and stage percentage, number of activity rule waivers remaining and withdrawals remaining (not available in all auctions), the current round, a countdown timer showing the time to the beginning or the end of a round, and the current date and time in Eastern Time (ET).

An illustration of the navigation bar and common screen features is shown in Figure 7.

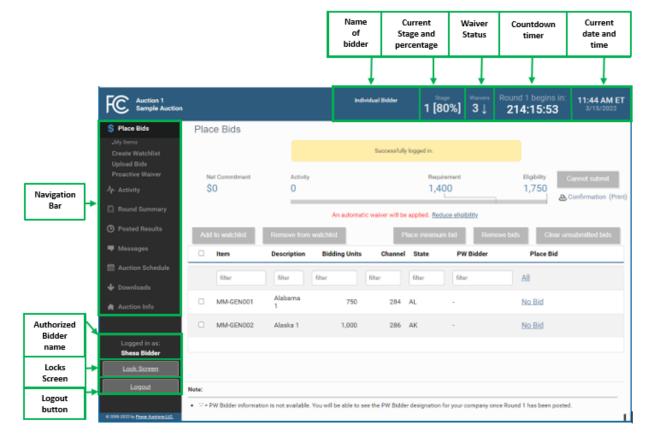

### Figure 7: ABS screen layout

### 3.2. Summary of ABS Screens

The navigation bar gives access to eight screens and the means to do the following:

### Table 1: Summary of screens reached from the navigation bar

| Place Bids                                                                                               | Allows you to submit bids and view bids for the round. After the auction                                                                                                    |  |  |
|----------------------------------------------------------------------------------------------------|----------------------------------------------------------------------------------------------------|--|--|
|                                                                                                    | has concluded this screen will show final results.                                                                                                    |  |  |
| Create Watchlist                                                                                         | Allows you to create custom watchlists of items.                                                                                                    |  |  |
| Upload Bids                                                                                              | Allows you to upload bids by using an upload bids file.                                                                                                    |  |  |
| Proactive Waiver                                                                                         | Allows you to place a proactive waiver.                                                                                                    |  |  |
| Activity                                                                                                 | Allows you to see a summary of commitment, activity and eligibility for submitted bids and, in a separate table, the same information including selected but unsubmitted bids.                                                                                                    |  |  |
| Round Summary Allows you to view a summary of all bids submitted on be bidder during a particular round. |                                                                                                    |  |  |
| My Actions                                                                                               | Allows you to view all actions made during the round and provides<br>information on commitment, activity, eligibility and waiver and (if<br>allowed) withdrawal status.                                                                                                    |  |  |
| Confirmation                                                                                             | Allows you to view confirmations of bids placed in the current and past rounds.                                                                                                    |  |  |
| Posted Results                                                                                           | Allows you to view results of past rounds.                                                                                                    |  |  |
| My Bid Result                                                                                            | Allows you to see the results of your bidding, including activity and eligibility statistics, and can be filtered by round and items.                                                                                                    |  |  |
| Last Posted Round                                                                                        | Allows you to see the status of the auction for the last posted round,<br>including dollar and percentage changes in PWBs and stage transition<br>percentage. It also displays additional status information about the<br>bidder's items, including withdrawn bids (if allowed) and item status. |  |  |
| Messages                                                                                                 | Allows you to view announcements and messages from the FCC. You may also use this screen to send messages to the FCC.                                                                                                    |  |  |
| Auction Schedule                                                                                         | Allows you to view the schedule for upcoming bidding rounds.                                                                                                    |  |  |
| Downloads                                                                                                | Allows you to download information, including submitted bids, item and bidder statuses, and prices.                                                                                                    |  |  |
| Auction Info                                                                                             | Allows you to view information about the available items in the auction.                                                                                                    |  |  |
| Auction Info                                                                                             | Allows you to view a list of items in the auction and information about each item.                                                                                                    |  |  |

Screens may be printed by using the browser print function or by clicking the Print button.

### 4. Auction Info

The Auction Info screen displays information about all the items available during the auction. You may access the Auction Info screen once ABS becomes available.

As shown in Figure 8, the Auction Info screen lists all the items in the auction and details about each item. The information displayed in the first several columns is identical for all bidders. The last two columns have specific information about the items selected on your FCC Form 175 and possible bidding credits.

The screen also contains links to related FCC websites.

## Figure 8: Auction Info

| Auction 1<br>Sample Auction               |                        |                     |                  | Individual             | Bidder         | Stage<br>1 [809 | <sup>Waivers</sup><br>6] 3↓ | Round 1 b<br><b>214:1</b> |          | 11:44 AM ET<br>3/15/2022 |
|-------------------------------------------|------------------------|---------------------|------------------|------------------------|----------------|-----------------|-----------------------------|---------------------------|----------|--------------------------|
| \$ Place Bids                             | Auction Info           | C                   |                  |                        |                |                 |                             |                           |          | Print                    |
| -Ŋ- Activity                              | This is a default auct | ion summary.        |                  |                        |                |                 |                             |                           |          |                          |
| 🗐 Round Summary                           | Add summary inform     | ation here about ar | ıy aggregate res | erve prices or spe     | ctrum caps tha | at may exist ir | this auction.               |                           |          |                          |
| Posted Results                            | FCC Ho                 | ome Page            | Auc              | tion Home Page         |                |                 | PRS                         |                           |          |                          |
| 🏴 Messages                                |                        |                     |                  |                        |                |                 |                             |                           |          |                          |
| 🛗 Auction Schedule                        | Item                   | Description         | Bidding<br>Units | Minimum<br>Opening Bid | Channel        | State           | City                        | Service                   | Selected | My<br>Bidding<br>Credit  |
| 🕁 Downloads                               | filter                 | filter              | filter           | filter                 | filter         | filter          | filter                      | filter                    | filter   | filter                   |
| 🛖 Auction Info                            | MM-GEN001              | Alabama 1           | 750              | \$750                  | 284            | AL              | Alabama 1                   | мм                        | Y        | 25%                      |
|                                           | MM-GEN002              | Alaska 1            | 1,000            | \$1,000                | 286            | AK              | Alaska 1                    | MM                        | Y        | 25%                      |
|                                           | MM-GEN003              | Arizona 1           | 1,500            | \$1,500                | 290            | AZ              | Arizona 1                   | MM                        | N        |                          |
|                                           | MM-GEN004              | Arkansas 1          | 750              | \$750                  | 289            | AR              | Arkansas 1                  | MM                        | Ν        |                          |
|                                           | MM-GEN005              | California 1        | 1,500            | \$1,500                | 229            | CA              | California 1                | MM                        | Ν        |                          |
| Logged in as:<br>Shesa Bidder             | MM-GEN006              | Colorado 1          | 1,000            | \$1,000                | 229            | СО              | Colorado 1                  | MM                        | Ν        |                          |
| Lock Screen                               | MM-GEN007              | Florida 1           | 750              | \$750                  | 232            | FL              | Florida 1                   | MM                        | Ν        |                          |
|                                           | MM-GEN008              | Georgia 1           | 1,000            | \$1,000                | 232            | GA              | Georgia 1                   | MM                        | Ν        |                          |
| Logout                                    | MM-GEN009              | Hawaii 1            | 1,000            | \$1,000                | 261            | н               | Hawaii 1                    | MM                        | Ν        |                          |
| © 2000-2022 by <u>Power Auctions LLC.</u> |                        |                     |                  |                        |                |                 |                             |                           |          |                          |

### 5. Auction Schedule

The Auction Schedule screen shows the current schedule for upcoming rounds in Eastern Time (ET), as illustrated in Figure 9. The schedule includes the date, duration, start time and end time for each round. The time of the next event is displayed in bold red text—in this example, the start of Round 1. The FCC may adjust the number of rounds per day as the auction proceeds. Additional rounds will be displayed as the auction progresses.

The schedule displayed in the example does not indicate the expected number of rounds in the auction. Similarly, the number of rounds displayed during the auction does not imply an expected number of rounds left in the auction; the schedule will show the next several rounds assuming the auction continues for that duration or longer.

### Figure 9: Auction Schedule screen

| FC Auction 1<br>Sample Auction                                                |                                                                                                    | Individual Bidder | <sub>Stage</sub><br>1 [80%] | WaiversRound 1 begins in:3 ↓214:15:53 | <b>11:44 AM ET</b><br>3/15/2022 |
|-------------------------------------------------------------------------------|----------------------------------------------------------------------------------------------------|-------------------|-----------------------------|---------------------------------------|---------------------------------|
| \$ Place Bids                                                                 | Auction Schedule                                                                                                    |                   |                             |                                       |                                 |
| -∕γ- Activity                                                                 | Thursday - Mar 24, 2022                                                                                                    |                   | Duration                    | Start                                 | End                             |
| Round Summary                                                                 | Round 1                                                                                                    |                   | 1 hour                      | 10:00 AM ET                           | 11:00 AM ET                     |
| Posted Results                                                                | Round 2                                                                                                    |                   | 1 hour                      | 12:00 PM ET                           | 1:00 PM ET                      |
| -                                                                             | Round 3                                                                                                    |                   | 1 hour                      | 2:00 PM ET                            | 3:00 PM ET                      |
| 👎 Messages                                                                    | Round 4                                                                                                    |                   | 1 hour                      | 4:00 PM ET                            | 5:00 PM ET                      |
| <ul> <li>Auction Schedule</li> <li>Downloads</li> <li>Auction Info</li> </ul> | Note:<br>• All start and end times are in Eastern Time. Red fig<br>• All future rounds are tentative and subject to chang<br>• indicates the round is active.<br>• indicates a past round. |                   | t event.                    |                                       |                                 |
| Logged in as:<br>Shesa Bidder                                                 |                                                                                                    |                   |                             |                                       |                                 |
| Lock Screen                                                                   |                                                                                                    |                   |                             |                                       |                                 |
| Logout<br>© 2000-2022 by <del>Power Auctions LLC</del>                        |                                                                                                    |                   |                             |                                       |                                 |

### 6. Announcements and Conversations

On the Messages screen you can read announcements posted by the FCC, and a bidder can communicate with the FCC by sending messages to and receiving responses from the FCC that are visible only to the bidder. If you have any unread announcements or conversations, the number of unread messages is indicated in parentheses next to the <u>Messages</u> link on the navigation bar or in a pop-up notification in the blue bar as shown in Figure 10.

| Auction 1<br>Sample Auction          | A You have 1 new message                                                                      | e. Individual Bidde         | Stage<br>1 [80%] | Waivers     Round 1 begins in:       3↓     214:15:53 | 11:44 AM ET<br>3/15/2022 |
|--------------------------------------|-----------------------------------------------------------------------------------------------|-----------------------------|------------------|-------------------------------------------------------|--------------------------|
| \$ Place Bids                        | Auction Schedule                                                                              |                             |                  |                                                       |                          |
| -∕γ- Activity                        | Thursday - Mar 24, 2022                                                                       |                             | Duration         | Start                                                 | End                      |
| Round Summary                        | Round 1                                                                                       |                             | 1 hour           | 10:00 AM ET                                           | 11:00 AM ET              |
| Posted Results                       | Round 2                                                                                       |                             | 1 hour           | 12:00 PM ET                                           | 1:00 PM ET               |
|                                      | Round 3                                                                                       |                             | 1 hour           | 2:00 PM ET                                            | 3:00 PM ET               |
| Messages (1)                         | Round 4                                                                                       | Click either link to access | 1 hour           | 4:00 PM ET                                            | 5:00 PM ET               |
| 🛗 Auction Schedule                   | Note:                                                                                         | messages                    |                  |                                                       |                          |
| Auction Info                         | All future rounds are tentative at     indicates the round is act     indicates a past round. |                             |                  |                                                       |                          |
| Logged in as:<br><b>Shesa Bidder</b> |                                                                                               |                             |                  |                                                       |                          |
|                                      |                                                                                               |                             |                  |                                                       |                          |
| Lock Screen                          |                                                                                               |                             |                  |                                                       |                          |

### Figure 10: Notification of new message

To read an announcement, send a message, or read a response from the FCC, click on the <u>Messages</u> link on the navigation bar. The Messages screen, as shown in Figure 11, will open, displaying all announcements and conversations, abbreviated where necessary, in reverse chronological order.

If any of the announcements or messages shown on the screen are being displayed for the first time, a summary box will display at the top of the screen indicating the number of new announcements or messages.

#### Figure 11: Messages screen

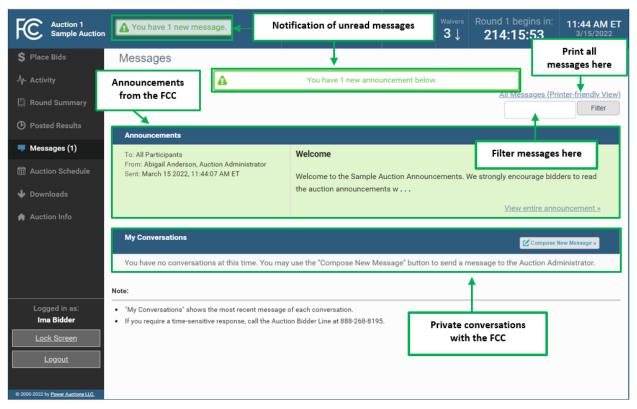

Any unread message is highlighted in green. In order to read a message, you will need to click on the relevant <u>View entire announcement</u> » or <u>View entire conversation / Respond</u> » link.

After an unread announcement or conversation has been opened, the number next to the <u>Messages</u> link will decrease accordingly. The number will not decrease until the <u>View entire announcement »</u> or <u>View</u> <u>entire conversation / Respond »</u> link has been clicked for the unread message. The notifications at the top of the screen will disappear once all messages have been opened.

Solution Whenever you see an indication that a message is unread, go to the Messages screen and click on the relevant <u>View entire announcement</u> or <u>View entire conversation / Respond »</u> link.

At the top right-hand side of the screen, a filter allows you to find messages containing particular words. You can view all of your messages by clicking on the <u>All Messages</u> link at the top right, above the filter. This page can then be printed using the browser's print function.

### 6.1. Announcements from the FCC

Announcements contain important bidder information, such as changes in the bidding schedule or the suspension of bidding due to unforeseen circumstances. The Messages screen will only show the top

portion of an announcement. To view the entire text of an announcement you must open the announcement by clicking on the <u>View entire announcement »</u> link for the announcement you wish to read, as shown in Figure 12.

Figure 12: View entire announcement link

| osted Results                  | Announcements                                                                                                |                                                                                       |  |  |  |
|--------------------------------|----------------------------------------------------------------------------------------------------|---------------------------------------------------------------------------------------|--|--|--|
| essages (1)<br>action Schedule | To: All Participants<br>From: Abigail Anderson, Auction Administrator<br>Sent: March 15 2022, 11:44:07 AM ET | Welcome Welcome to the Sample Auction Announcements. We strongly encourage bidders to |  |  |  |
| ownloads<br>uction info        |                                                                                                    | read the auction announcements w <u>View entire announcement</u>                      |  |  |  |
| renon mio                      |                                                                                                    |                                                                                       |  |  |  |
|                                | My Conversations                                                                                             | View entire announcement »                                                            |  |  |  |

Clicking on the <u>View entire announcement »</u> link loads an Announcement screen which displays the full text of the announcement as shown in Figure 13. To close the announcement and return to the Messages screen, click the <u>« Back to Messages</u> link.

### Figure 13: An open announcement

| Auction 1<br>Sample Auction                               |                                                                                      | Individual Bidder                                                                 | Stage<br>1 [80%] | <sup>Waivers</sup><br>3↓ | Round 1 begins in:<br>214:15:53                                                        | <b>11:44 AM ET</b><br>3/15/2022 |  |  |  |
|-----------------------------------------------------------|--------------------------------------------------------------------------------------|-----------------------------------------------------------------------------------|------------------|--------------------------|----------------------------------------------------------------------------------------|---------------------------------|--|--|--|
| \$ Place Bids                                             | Announcement                                                                         |                                                                                   |                  |                          |                                                                                        |                                 |  |  |  |
| -∕γ- Activity                                             | To: All Participants                                                                 | Welcome                                                                           |                  |                          | <u>Pi</u>                                                                              | rinter-friendly View            |  |  |  |
| <ul> <li>Round Summary</li> <li>Posted Results</li> </ul> | From: Abigail Anderson, Auction Administrator<br>Sent: March 15 2022, 11:44:07 AM ET | Welcome to the Sample Auction Announcements. We strongly encourage all bidders to |                  |                          |                                                                                        |                                 |  |  |  |
| 👎 Messages                                                |                                                                                      |                                                                                   | important inforn | nation suc               | h as activity rule changes,                                                            |                                 |  |  |  |
| 🛗 Auction Schedule                                        |                                                                                      | the Messages link in the                                                          | navigation bar o | f the FCC                | vailable to logged-in bidder<br>auction bidding system. To<br>View entire announcement | read an                         |  |  |  |
| 🕁 Downloads                                               |                                                                                      |                                                                                   |                  | ick on the               | view entire announcement                                                               | . IINK.                         |  |  |  |
| 🗌 Auction Info                                            |                                                                                      | <u>« Back to Mes</u>                                                              | sages            |                          |                                                                                        |                                 |  |  |  |
| Logged in as:<br>Shesa Bidder                             |                                                                                      |                                                                                   |                  |                          |                                                                                        |                                 |  |  |  |
| Lock Screen                                               |                                                                                      |                                                                                   |                  |                          |                                                                                        |                                 |  |  |  |

### 6.2. Conversations with the FCC

You can communicate with the FCC through ABS. A message from a user is associated with a bidder's FRN and the authorized bidder who sent the message. Only authorized bidders for a bidder can see such messages.

Sector time-sensitive issues, users should call the Auction Bidder Line telephone number provided with your registration materials.

To compose a new message to the FCC, click Compose New Message » in the My Conversations section of the Messages screen, as shown in Figure 11 above. Then, enter the subject and content of the message in the relevant fields as shown in Figure 14 below. When cutting and pasting a message it is necessary to insert a space somewhere on the page before being able to send the message. Click Send to send the message. To cancel an unsent message, click on the <u>« Back to Messages</u> link and return to the Messages screen.

### Figure 14: Compose a message

| Auction 1<br>Sample Auction   |                                       | Individual Bidder            | Stage<br>1 [80%]   | <sup>Waivers</sup><br>3↓ | Round 1 begins in:<br>214:15:53 | <b>11:44 AM ET</b><br>3/15/2022 |
|-------------------------------|---------------------------------------|------------------------------|--------------------|--------------------------|---------------------------------|---------------------------------|
| \$ Place Bids                 | Compose New Message                   |                              |                    |                          |                                 |                                 |
| -\/- Activity                 |                                       | If you require a time-sen    |                    |                          |                                 |                                 |
| 🖺 Round Summary               |                                       | call the Auction Bidder Line | e at 888-268-8195. |                          |                                 |                                 |
| O Posted Results              | To: Auction Administrator<br>Subject: |                              |                    |                          |                                 |                                 |
| 👎 Messages                    | Subject.                              |                              |                    |                          |                                 |                                 |
| 🛗 Auction Schedule            |                                       |                              |                    |                          |                                 |                                 |
| 🕹 Downloads                   |                                       |                              |                    |                          |                                 |                                 |
| 🏘 Auction Info                |                                       |                              |                    |                          |                                 |                                 |
| Logged in as:<br>Shesa Bidder | <u>« Back to Messages</u>             |                              |                    |                          |                                 | Send                            |
| Lock Screen<br>Logout         |                                       |                              |                    |                          |                                 |                                 |

A sent message will appear as a new conversation in the My Conversations section of the Messages screen. The FCC may reply by sending an electronic message or by calling the contact person on the phone. If there is an electronic reply from the FCC, the reply will be added to that conversation, as demonstrated in Figure 15.

As with announcements, new messages are highlighted in green on the Messages screen until they are read. Only the most recent message of a conversation is shown on the Messages screen, as illustrated in Figure 15. To view the complete message and all messages in a conversation, click on the <u>View entire conversation / Respond »</u> link for that conversation. Click on the <u>« Back to Messages</u> link to return to the messages, or click on the <u>Respond To This Conversation</u> button to add a further message to the same conversation.

| Auction 1<br>Sample Auction          | A You have 1 new message.                                                                                                    |           | Individual Bidder            | Round     | Stage<br>1 [80%] | <sup>Waivers</sup><br>2↓ | Round 2 ends in:<br><b>59:52</b> | 12:00 PM ET<br>3/24/2022      |
|--------------------------------------|----------------------------------------------------------------------------------------------------|-----------|------------------------------|-----------|------------------|--------------------------|----------------------------------|-------------------------------|
| \$ Place Bids                        | Messages                                                                                                    |           |                              |           |                  |                          |                                  |                               |
|                                      |                                                                                                    | 4         | You have 1 new/updated (     | conversa  | tion below.      |                          |                                  |                               |
| 🖺 Round Summary                      |                                                                                                    |           |                              |           |                  |                          | All Messages (Pri                | nter-friendly View)<br>Filter |
| O Posted Results                     | Announcements                                                                                                    |           |                              |           |                  |                          |                                  |                               |
| 👎 Messages (1)                       | To: All Participants                                                                                                    |           | Welcome                      |           |                  |                          |                                  |                               |
| 🛗 Auction Schedule                   | From: Abigail Anderson, Auction Admin<br>Sent: March 24 2022, 12:00:08 PM ET                                                                                       | nistrator | Welcome to the Sample Auc    | tion Ann  | ouncements. W    | e strongly               | courage all bidder to read       | new                           |
| 🕹 Downloads                          | Read: March 24 2022, 12:00:08 PM ET                                                                                                    |           | auction announcements        |           |                  |                          |                                  |                               |
| 🖨 Auction Info                       |                                                                                                    |           |                              |           |                  |                          | View entire anno                 | ouncement »                   |
|                                      | My Conversations                                                                                                    |           |                              |           |                  |                          | Compose I                        | New Message »                 |
|                                      | With: Auction Administrator<br>From: Abigail Anderson, Auction Admir                                                                                               | nistrator | Sample Message               |           |                  |                          |                                  |                               |
|                                      | Sent: March 24 2022, 12:00:08 PM ET<br>1 Message<br>(1 New)                                                                                                    |           | Dear Shesa. This is a sample | e respons | se. Regards FCC  | >                        |                                  |                               |
|                                      |                                                                                                    |           |                              |           |                  |                          | View entire conversation         | <u>/ Respond »</u>            |
| Logged in as:<br><b>Shesa Bidder</b> | Note:                                                                                                    |           |                              |           |                  |                          |                                  |                               |
| Lock Screen                          | "My Conversations" shows the most recent message of each conversation.     If you require a time-sensitive response, call the Auction Bidder Line at 888-268-8195. |           |                              |           |                  |                          |                                  |                               |
| Logout                               | ,                                                                                                    | ,         |                              |           |                  |                          |                                  |                               |
| © 2000-2022 by Power Auctions LLC.   |                                                                                                    |           |                              |           |                  |                          |                                  |                               |

#### Figure 15: A response to a conversation initiated by an authorized bidder

View all announcements received and all communications with the auction administrator on a single page by clicking on All Messages (Printer-friendly View). This page can then be printed using the browser's print function.

If you are in the middle of writing a message as the round ends and the screen greys out, click on the Close without refreshing button on the pop-up to finish writing and sending the message without losing it.

### 7. Bidding Functions

### 7.1. Layout and Functionality of the Place Bids Screen

Users conduct all bidding activities through the Place Bids screen, which is accessed from the navigation bar on the left. The layout of the Place Bids screen is broken into four sections (Figure 16).

- Commitment and Activity
- Action Buttons
- Filters
- Items bidder is eligible to bid on

| FC Auction 1<br>Sample Auction                                       |                             |                                   | Bidding Con        | npany           | Round<br>3       | <sup>Stage</sup><br>1 [80%] | <sup>Waivers</sup><br>1↓ | Round 3 ends in:<br><b>59:56</b> | 02:00 PM ET<br>3/24/2022       |                                      |
|----------------------------------------------------------------------|-----------------------------|-----------------------------------|--------------------|-----------------|------------------|-----------------------------|--------------------------|----------------------------------|--------------------------------|--------------------------------------|
| \$ Place Bids                                                        | Place Bids                  |                                   |                    |                 |                  |                             |                          |                                  |                                |                                      |
| •My Items<br>•Outbid [0]<br>•PWB [0]                                 |                             |                                   | Succ               | essfully logge  | ed in.           |                             |                          |                                  |                                |                                      |
| •FCC Held [0]<br>Create Watchlist<br>Upload Bids<br>Proactive Waiver | Commitment<br>\$910         | Activity<br>750                   |                    |                 | Requirer         |                             |                          | 1,750                            | Dmit Bids<br>firmation (Print) | Commitment<br>and Activity<br>Status |
| -Ŋ- Activity                                                         |                             |                                   | An automatic waive | r will be appli | ed. <u>Reduc</u> | <u>ce eligibility</u>       |                          |                                  |                                | Action                               |
| Round Summary                                                        | Add to watchlist            |                                   |                    |                 |                  | minimum bid                 | Rem                      | ove bids Clear un                | submitted bids                 | buttons                              |
| O Posted Results                                                     | 🗆 Item                      | Description B                     | idding Units Ch    | annel Stat      | te               | PW Bidder                   |                          | Place Bid                        |                                |                                      |
| 👎 Messages                                                           | filter                      | filter                            | filter             | filte           | er               | filter                      |                          | All                              | •                              | Filters                              |
| 🛗 Auction Schedule                                                   | MM-GEN001                   | Alabama 1                         | 750                | 284 AL          |                  | *                           |                          | <u>\$910</u>                     |                                | Items bidder                         |
| 🕁 Downloads                                                          | MM-GEN002                   | Alaska 1                          | 1,000              | 286 AK          |                  | *                           |                          | No Bid                           | •                              | is eligible to<br>bid on             |
| Auction Info                                                         |                             |                                   |                    |                 |                  |                             |                          |                                  |                                |                                      |
| Logged in as:<br>Hesa Bidder                                         |                             |                                   |                    |                 |                  |                             |                          |                                  |                                |                                      |
| Lock Screen                                                          |                             |                                   |                    |                 |                  |                             |                          |                                  |                                |                                      |
| Logout                                                               | Note:                       |                                   |                    |                 |                  |                             |                          |                                  |                                |                                      |
| © 2000-2022 by Power Auctions LLC.                                   | • '*' = PW Bidder informati | on for other bidders is not avail | able.              |                 |                  |                             |                          |                                  |                                |                                      |

The commitment and activity status bar are located at the top of the Place Bids screen (Figure 17). This status bar provides a summary about your bidding status including:

- Requirement The minimum number of bidding units you must be active on in the round to meet the activity requirement. If you fail to satisfy your required activity, ABS will apply an automatic waiver on your behalf if you have any waivers remaining; otherwise, it will permanently reduce your eligibility, possibly curtailing or eliminating your ability to place additional bids in the auction.
- Activity The total number of bidding units of your active bids (new bids placed in the current round and provisionally winning bids from the previous round).

- Eligibility The maximum number of bidding units on which you are permitted to bid and hold provisionally winning bids on during the round. The initial value of your eligibility is determined by the amount of upfront payment you submitted, but it will not exceed the sum of bidding units associated with the total number of items selected on your FCC Form 175 application. Note that initial eligibility is calculated differently for qualified bidders that have previously been in default on a Commission license or delinquent on a non-tax debt owed to a Federal agency.
- Commitment/Net Commitment Whenever you successfully submit bids in the system, the system updates your requested commitment and submitted activity numbers on the screen. If a bidder has claimed bidding credit eligibility, the commitment reflects the net commitment (taking bidding credits into account) rather than the gross commitment. As you place bids, the blue activity bar shows your progress toward meeting the activity requirement.

#### Round 1 ends in: Auction 1 Individual Bidder 10:04 AM ET 1 [80%] 1 3 Sample Auction 55:35 Place Bids S Place Bids Net Commitment Activity Eligibility Requirement 1,750 1,400 1,750 \$1,313 Upload Bids Confirmation (Print) Your activity requirement is met. You will maintain your eligibility in the next round. Round Summary Requirement Net Commitment Activity Eligibility D Posted Result \$1,313 1,750 1,400 1,750 Messages # Auction Sche Your activity requirement is met. You will maintain your eligibility in the next round. - Downloads MM-GEN002 1,000 Alaska 1 286 AK \$1,000 [net: \$750] Auction Info **Bidding summary information** Shesa Bidder

### Figure 17: Commitment and activity status bar

The actions you can take on the Place Bids screen are highlighted in Figure 18 below.

- Create and manage watchlists
- Upload bids <u>This menu option</u> allows you to upload a bid file rather than entering and submitting bids through the user interface (see Section 7.5).
- Apply a Proactive Waiver
- View waiver status or <u>Reduce eligibility</u>
- Apply bidding actions (Place minimum bid, Remove bids, Clear unsubmitted bids)
- Submit Bids The Submit Bids button allows you to submit the bids you entered through the user interface.

### Figure 18: Action buttons

| FCC Auction 1<br>Sample Auction                     |                                  |                      | Bidding Comp                                                                          | any Rot           |                                                   |             |                    | Click to submit      |
|-----------------------------------------------------|----------------------------------|----------------------|---------------------------------------------------------------------------------------|-------------------|---------------------------------------------------|-------------|--------------------|----------------------|
| S Place Bids My Items                               | Place Bids                       | ctivity              | View waiver status here. Click link<br>to reduce eligibility (or use waiver)<br>1,400 |                   |                                                   | Eligibility | Submit Bids        |                      |
| •Outbid [2]<br>•PWB [0]<br>•FCC Held [0]            | Create and man<br>watchlists her | age )                |                                                                                       |                   | 1,400                                             |             | 1,750              | Confirmation (Print) |
| Create Watchlist<br>Upload Bids<br>Proactive Waiver | Add to watchlist                 | Remove from v        |                                                                                       | ic waiver will be | <mark>applied. <u>Redu</u><br/>ace minimun</mark> |             | emove bids Cl      | ear unsubmitted bids |
| -∕γ- Activity                                       | Item                             | Description          | Bidding Units                                                                         | Channel           |                                                   | PW Bidde    |                    |                      |
| Click to                                            | filter<br>Select bids via        | filter               | filter                                                                                | filter            | filter                                            | filter      | Apply bidding acti | ons here             |
| apply a<br>proactive<br>waiver                      | upload file here                 | Alabama<br>1         | 750                                                                                   |                   | AL                                                | *           | <u>No Bid</u>      |                      |
| e 🕹 Downloads                                       | MM-GEN002                        | Alaska 1             | 1,000                                                                                 | 286               | AK                                                | *           | <u>No Bid</u>      |                      |
| Logged in as:<br>Hesa Bidder                        |                                  |                      |                                                                                       |                   |                                                   |             |                    |                      |
| Lock Screen                                         |                                  |                      |                                                                                       |                   |                                                   |             |                    |                      |
| Logout                                              | Note:                            |                      |                                                                                       |                   |                                                   |             |                    |                      |
| © 2000-2022 by Power Auctions LLC.                  | • '*' = PW Bidder informati      | on for other bidders | is not available.                                                                     |                   |                                                   |             |                    |                      |

The Place Bids screen displays all items a bidder is qualified to bid on based on the items selected on the bidder's FCC Form 175.

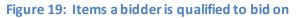

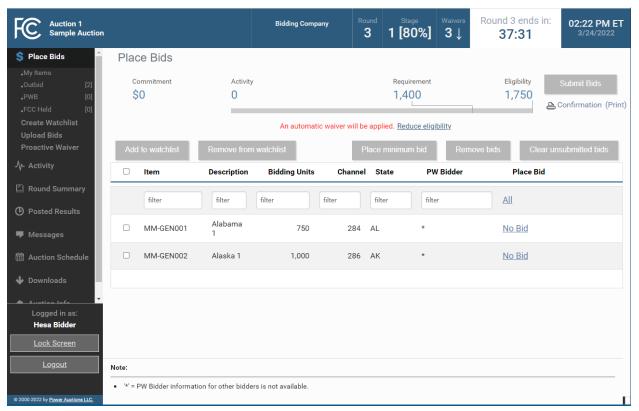

To filter the list of items, as shown in Figure 20, use the filter box under the column header to enter filter criteria. Items matching your filter criteria are displayed. To filter the Place Bids column, click <u>All</u> in the filter row and select an option from the drop-down menu.

#### **Figure 20: Filters**

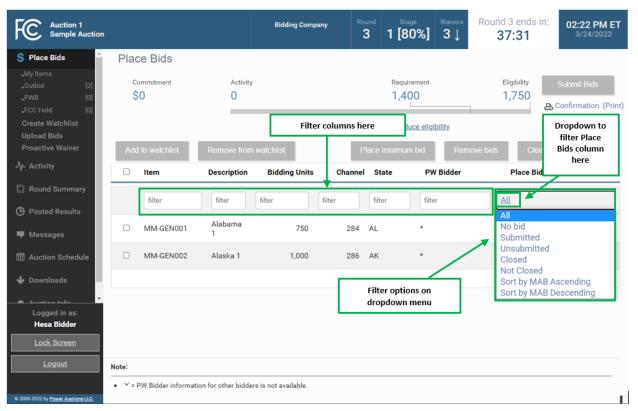

### 7.2. Selecting Bids

To place a bid on an item, click <u>Place Bids</u> on the navigation bar.

There are several ways to select bids for submission:

- click on <u>No Bid</u> and select the desired bid amount for an item from the drop-down box shown in Figure 21
- choose the item(s) to place bids on by clicking on the box next to the item, followed by clicking Place Minimum Bid
- use watchlist to filter for items to bid on as discussed in Section 7.4.5.
- use an upload file as explained in Section 7.5.

Before you place a bid for an item, the entry in the Place Bid column is <u>No Bid</u>. To select a bid amount on an individual item, click on <u>No Bid</u> to open the drop-down list and click on one of the bid amounts as shown in Figure 21. Each drop-down list will have all available bid amount options, the first of which is the minimum acceptable bid (MAB). If the bidder claimed eligibility for a bidding credit, in addition to the gross bid amount, the [net bid amount] is displayed. Once you have selected your bid amounts, click Submit Bids. After Round 1, items for which you are the Provisionally Winning (PW) Bidder have the bidder's name in the PW Bidder column and <u>Stay</u> in the Place Bids column, followed by the provisionally winning bid (PWB) amount. The <u>Stay</u> option indicates that you do not wish to raise your PWB in this round. Items for which another bidder has the PWB have an asterisk (\*) in the PW Bidder column (the bidder's name is not displayed in accordance with the limited information procedures for the auction) and <u>No Bid</u> in the Place Bid column. Items without a PWB read <u>FCC-Held</u> and <u>No Bid</u> in the respective columns.

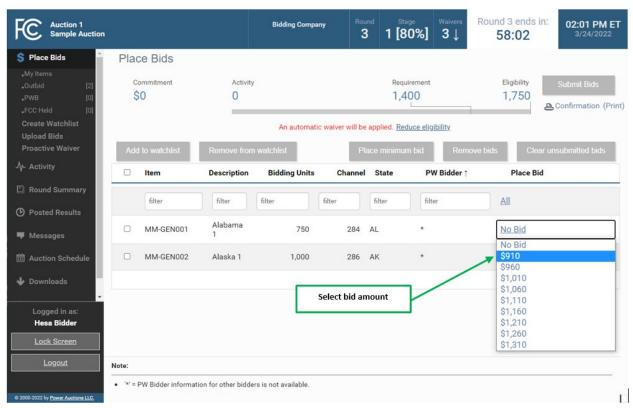

### Figure 21: Choosing bid options via drop-down menu

In order to place a minimum bid on a group of items, choose the items by clicking on the box next to the item ID and then click Place Minimum Bid. Click Submit Bids to complete your bid submission as shown in Figure 22.

Note: if an authorized bidder is in the process of placing bids when the round ends and has not clicked the <u>Submit Bids</u> button, **those bids will not be submitted**. You **must** click the <u>Submit Bids</u> button before the round ends **for that bid to be submitted**. Therefore, it is strongly recommended that bids be submitted well in advance of the ending time of the round.

### Figure 22: Selecting bids by selection box

| FCC Auction 1<br>Sample Auction                                                                                         |                                                 | Bidding Compa                 | ny Round Stage<br>3 1 [80%]                               |                 | 02.22 DM ET            |
|----------------------------------------------------------------------------------------------------|-------------------------------------------------|-------------------------------|-----------------------------------------------------------|-----------------|------------------------|
| Place Bids           .My Items           .Outbid         [2]           .PWB         [0]           .FCC Held         [0] | Place Bids<br><sup>Commitment</sup><br>\$2,110* | Activity<br>1,750*            | 2. Click "Place minimun<br>button                         | ``              | Submit Bids            |
| Create Watchlist<br>Upload Bids<br>Proactive Waiver<br>Ap- Activity                                                     |                                                 | ove from watchlist            | s met. You will maintain your eligii<br>Place minimum bio | d Remove bids   | Clear unsubmitted bids |
| <ul> <li>Round Summary</li> <li>Posted Results</li> </ul>                                                               | (1) Item Des                                    | er filter                     |                                                           | PW Bidder Plac  | e Bid                  |
| 🏴 Messages                                                                                                    | MM-GEN001 Ala                                   | bama 750                      | 284 AL *                                                  | <u>\$910</u>    | *                      |
| <ul><li>Auction Schedule</li><li>Downloads</li></ul>                                                                    | MM-GEN002 Ala                                   | ska 1 1,000                   | 286 AK *                                                  | \$ <u>1,200</u> | *                      |
| Logged in as:<br>Hesa Bidder                                                                                            | 1. Select Items                                 |                               |                                                           |                 |                        |
| Lock Screen                                                                                                    | Note:                                           |                               |                                                           |                 |                        |
| © 2000-2022 by <u>Power Auctions LLC.</u>                                                                               | • '*' = PW Bidder information for of            | her bidders is not available. |                                                           |                 |                        |

### 7.3. Submitting Bids

Once bid amounts have been specified, submit them by clicking Submit Bids. Only bids that have been submitted will be processed by the system.

While bids are still unsubmitted, there is a warning under the countdown timer: **\*Warning:** unsubmitted bids! An asterisk "\*" appears to the right of the Place Bid column, and a red asterisk "\*" appears to the right of the Commitment and Activity values in the commitment and activity status bar, indicating that all numbers are provisional and subject to the selected bids being submitted. Leaving the Place Bids screen without submitting selected bids will prompt a pop-up warning that bids have not been submitted. If you then choose to leave the screen, any bids that you entered but did not submit will remain as unsubmitted bids and will not be lost. You will still need to submit them if you want them to be processed by the system.

### Figure 23: Unsubmitted bid warnings

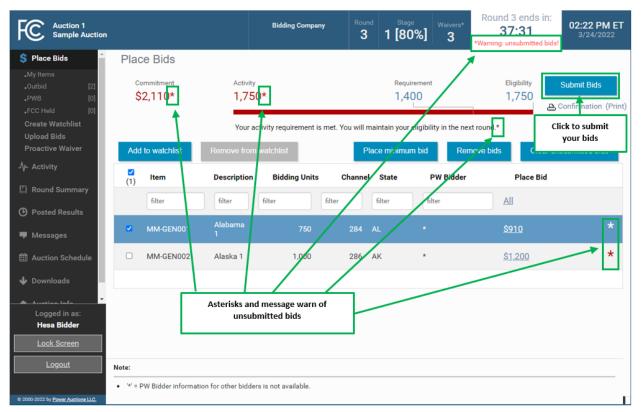

After bids are submitted, the system automatically updates the commitment and activity status bar to reflect the number of bidding units (Activity) and dollar amount (Commitment/Net Commitment) associated with your bids.

Bids that would cause your activity to exceed your eligibility cannot be submitted.

A pop-up message confirms bidder actions when the Submit Bids button is clicked as shown in Figure 24.

### Figure 24: Confirmation pop-up

| FC Auction 1<br>Sample Auction                        | 1                                                            | Bidding Company                           | Round Stage <b>1 [80%]</b>      | Walvers<br>3 | Round 3 ends in:<br>37:31 | 02:22 PM ET<br>3/24/2022 |
|-------------------------------------------------------|--------------------------------------------------------------|-------------------------------------------|---------------------------------|--------------|---------------------------|--------------------------|
| 💲 Place Bids 👘                                        | Place Bids                                                   |                                           |                                 |              |                           |                          |
| •My Items<br>•Outbid [2]<br>•PWB [0]<br>•FCC Held [0] |                                                              |                                           | Requirement                     |              | 1,750                     |                          |
| Create Watchlist                                      | Y                                                            | our activity requirement is met. You      | ı will maintain your eligibilit | y in the nex | kt round.                 |                          |
| Upload Bids<br>Proactive Waiver                       | Add to watchlist Remove                                      |                                           | Place minimum bid               | Rem          | ove bids                  |                          |
| .√- Activity                                          | Submitted 2 bids.                                            |                                           |                                 |              | Place Bid                 |                          |
| E Round Summary                                       |                                                              |                                           |                                 |              |                           |                          |
| Posted Results                                        | You may continue to modify bi<br>by going to the Round Summa | ids until the round closes. You ma<br>ry. | ay view a summary of you        | r bidding a  | actions                   |                          |
| 👎 Messages                                            |                                                              |                                           |                                 | C            | Close                     |                          |
| 🛗 Auction Schedule                                    | d                                                            | 1 174.5 ×                                 |                                 |              | ,200                      |                          |
| 🔶 Downloads                                           |                                                              |                                           |                                 |              |                           |                          |
|                                                       |                                                              |                                           |                                 |              |                           |                          |
| Logged in as:<br><b>Hesa Bidder</b>                   |                                                              |                                           |                                 |              |                           |                          |
| Lock Screen                                           |                                                              |                                           |                                 |              |                           |                          |
| Logout                                                | Note:                                                        |                                           |                                 |              |                           |                          |
|                                                       | • '*' = PW Bidder information for other b                    | oidders is not available.                 |                                 |              |                           |                          |
| © 2000-2022 by Power Auctions LLC.                    |                                                              |                                           |                                 |              |                           |                          |

### 7.4. Watchlist

A watchlist is a grouping of items that are available for you to view and bid on, if eligible. Watchlists are useful ways for you, as a bidder, to divide the items into small, easy to manage groups, making it easier to navigate a long list of items. Items can appear in multiple watchlists, allowing you to group them together in ways that best meet your needs.

ABS automatically sets up a default watchlist of all of the items you selected on your Form 175, and you can set up additional watchlists of items of your own choosing. The system also provides a number of system-created watchlists after Round 1.

You may create and view custom watchlists via the Place Bids screen as soon as ABS is available. Once you have created a watchlist, you can add items to it, remove items from it or delete the watchlist entirely. While each authorized bidder may create a watchlist, all watchlists are shared among the authorized bidders for a bidder. Additionally, there is a limit of 25 custom watchlists that can exist at one time for a bidder.

To use a watchlist for bidding, click on the name of the desired watchlist in the left-hand navigation bar under Place Bids. This will cause the Place Bids screen to display only the items in that watchlist.

### 7.4.1. Create Watchlist

From the Place Bids screen, you may create a new custom watchlist. Select the checkbox next to the items that you would like to be part of the custom watchlist. Next, click on <u>Create Watchlist</u> as shown in Figure 25.

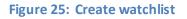

| Auction 1<br>Sample Auction                                               | Bi                           | idding Company        | Round<br>3 | Stage<br>1 [80%]     | Waivers<br>3 | Round 3 ends in:<br><b>37:31</b>      | 02:22 PM ET<br>3/24/2022            |
|---------------------------------------------------------------------------|------------------------------|-----------------------|------------|----------------------|--------------|---------------------------------------|-------------------------------------|
| S Place Bids                                                              |                              |                       |            |                      |              |                                       |                                     |
| .My Items<br>.Outbid [2]<br>.PWB [0]<br>.FCC Held [0]<br>Create Watchlist | 1, 00                        |                       |            | Requirement          |              | · · · · · · · · · · · · · · · · · · · | Submit Bids<br>Confirmation (Print) |
| Upload Bids                                                               | Your activity re             | quirement is met. You | will maint | tain your eligibilit | y in the nex | t round.                              |                                     |
| Proactive Waiver Add to watchlist                                         | Remove from watchling        | st                    | Place      | minimum bid          | Rem          | ove bids Clear un                     | submitted bids                      |
| √ Activity<br>(2) Item                                                    | Description Bid              | lding Units Cha       | nnel S     | tate P\              | V Bidder     | Place Bid                             |                                     |
| Round Summary                                                             |                              |                       |            |                      |              |                                       |                                     |
| Posted Results                                                            | filter                       | filter                | filt       | er filte             | r            | All                                   |                                     |
| Messages MM-GEN001                                                        | Alabama<br>1                 |                       | 84 AL      |                      |              | <u>\$910</u>                          |                                     |
| Auction Schedule     MM-GEN002                                            | Alaska 1                     | 1,000 2               | 86 AK      |                      |              | <u>\$1,200</u>                        |                                     |
| U Downloads                                                               |                              |                       |            |                      |              |                                       |                                     |
| Logged in as:<br>Hesa Bidder                                              | t Items                      |                       |            |                      |              |                                       |                                     |
| Lock Screen                                                               |                              |                       |            |                      |              |                                       |                                     |
| Logout Note:                                                              |                              |                       |            |                      |              |                                       |                                     |
| '*' = PW Bidder information     2000-2022 by Power Auctions LLG.          | n for other bidders is not a | available.            |            |                      |              |                                       |                                     |

A screen appears that requires you to type a name into the name field and click **Create** as shown in Figure 26. Each custom watchlist must have a unique name. At any point, you may click <u>Cancel</u> to return to the Place Bids screen without creating a new custom watchlist.

### Figure 26: Name watchlist

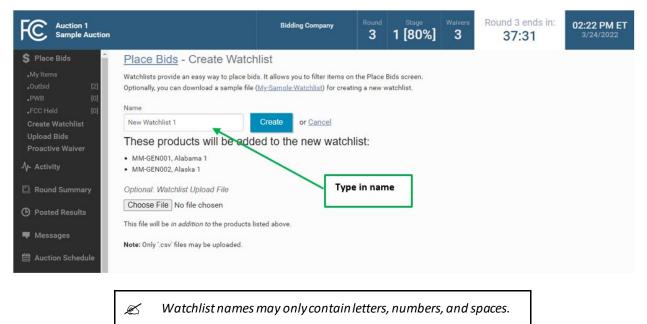

### 7.4.2. Add Items to an Existing Watchlist

You can easily add items in one watchlist to another watchlist. To do this, select the items to be added by clicking the box next to them in the first watchlist and then click Add to watchlist. You must now specify the watchlist to which you want the items added by using the watchlist pop-up as shown in Figure 27. If the watchlist already exists, select its name from the drop-down. If the watchlist does not yet exist, type in the name in the New Watchlist Name field. Then click Add to watchlist.

### Figure 27: Watchlist pop-up

| Which watchl | ist would you like to pu | ut the selections in? |    |                  |        |
|--------------|--------------------------|-----------------------|----|------------------|--------|
| New Wetchie  | - Home                   | List 1 -              | or |                  |        |
| New Watchlis | Select Watchlist         | List 2                |    |                  |        |
|              |                          |                       |    | Add to watchlist | Cancel |

### 7.4.3. Create Watchlist by File Upload

Another way to create a custom watchlist is by using the file upload function. First click <u>Create Watchlist</u> on the navigation bar. Then click on the <u>Choose File</u> button, select your file, and click <u>Open</u>. After uploading the file, type a name into the name field and click the <u>Create</u> button. The required format of the file is described in the following section. An easy way to create a properly-formatted watchlist file is to download a sample file using the <u>My-Sample-Watchlist</u> link, modify the file to include the desired items, and save it to your computer.

### Figure 28: Upload watchlist

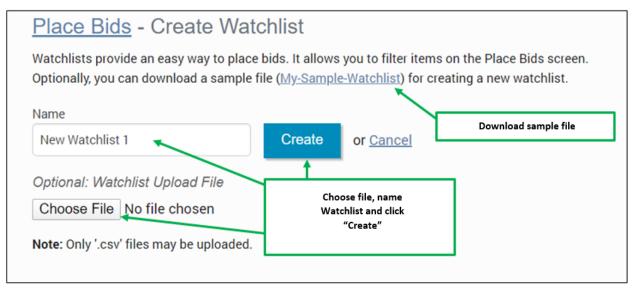

### 7.4.3.1. File Structure – Sample Watchlist Upload File

The sample watchlist .csv file, which bidders can download and edit to create a watchlist upload file, uses the file format specified below, and it will contain only the items that the bidder is qualified to bid on based on the items it selected on its FCC Form 175. Note that only the item field is required. The item\_description field and any other fields the bidder adds are optional and will be ignored during the upload process.

| Column (no column | Description             | DataType     | Examples/Notes                                        |
|-------------------|-------------------------|--------------|-------------------------------------------------------|
| heading)          |                         |              |                                                       |
| item              | Unique ID for the item  | String {120} | MM-FM598A                                             |
| item_description  | Description of the item | String {150} | Freer, TX<br>Optional field, ignored during<br>upload |

#### 7.4.4. Viewing and Editing Watchlists

When you return to the Place Bids page, your watchlist will be listed on the navigation bar on the left side of the page. To view a watchlist, click on the watchlist name under Place Bids on the navigation bar (see Figure 29). This filters for items in that watchlist to display on the Place Bids screen and makes it more convenient for placing bids on a subset of items.

Items may be added to a watchlist by following the procedure outlined above in Section 7.4.2. Remove items from a watchlist by selecting them and clicking Remove from watchlist . A pop-up confirms the removal.

To delete a watchlist entirely, click the [x] next to the name of the watchlist you wish to delete. A popup message appears to confirm that you wish to delete the watchlist. Click Remove watchlist to confirm.

A bidder can edit or delete only the watchlists it created. Bidders cannot edit or delete system-defined watchlists, which are described below in Table 2.

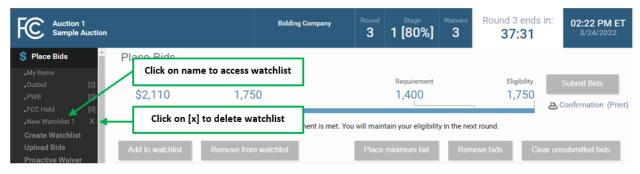

### Figure 29: Viewing and editing watchlists

#### 7.4.5. **Filtering by Watchlist**

Starting with Round 2, the system creates dynamic watchlists that are helpful tools for selecting the items you want to bid on in later rounds. Similar to the custom watchlists, the dynamic watchlists group items and can be used to filter for that group. Numbers in parentheses on the navigation bar show how many items are in each dynamic watchlist.

| Watchlist  | Description                                                                                                  |
|------------|----------------------------------------------------------------------------------------------------|
| My Permits | All items the bidder is eligible to bid on based on the items it selected on its FCC Form 175                |
| Dutbid     | Items for which the bidder submitted a bid in the previous round, but for which another bidder holds the PWB |
| `          | Лу Permits                                                                                                   |

# Table 2: System defined watchlists

| Watchlist | Description                              |
|-----------|------------------------------------------|
| PWB       | Items for which the bidder holds the PWB |
| FCC Held  | Items for which there is no PWB          |

By default, the system displays the system-defined "My Permits" watchlist on the Place Bids screen. If you want to select a different watchlist, click on the desired watchlist on the navigation bar.

### Figure 30: Place Bids – filtering by watchlist

| FCC Auction 1<br>Sample Auction                                      |                                             | Bidding Company | Round<br>3 | Stage<br>1 [80%]                    | Waivers<br>3 | Round 3 ends in 37:31 | 02:22 PM ET<br>3/24/2022 |
|----------------------------------------------------------------------|---------------------------------------------|-----------------|------------|-------------------------------------|--------------|-----------------------|--------------------------|
| S Place Bids<br>My Items<br>Outbid [2]                               | Dynamic Watchlist                           | s               |            | Requirement                         |              | Eligibility           | Submit Bids              |
| .РWB [0] \$2<br>.FCC Held [0]                                        | 2,110 1,750                                 |                 |            | 1,400                               |              | 1,750                 | Confirmation (Print)     |
| New Watchlist<br>Create Watchlist<br>Upload Bids<br>Proactive Waiver | Custom Watchlists o watchlist Remove from w |                 |            | tain your eligibilit<br>minimum bid |              |                       | unsubmitted bids         |

# 7.5. Upload Bids

The Upload Bids function provides an alternative to selecting items and bid amounts manually through the user interface. This allows you to download a sample file, modify it to reflect your desired bids, and upload it into the system.

To access the Upload Bids page, select Upload Bids on the navigation bar.

### Figure 31: Upload bids

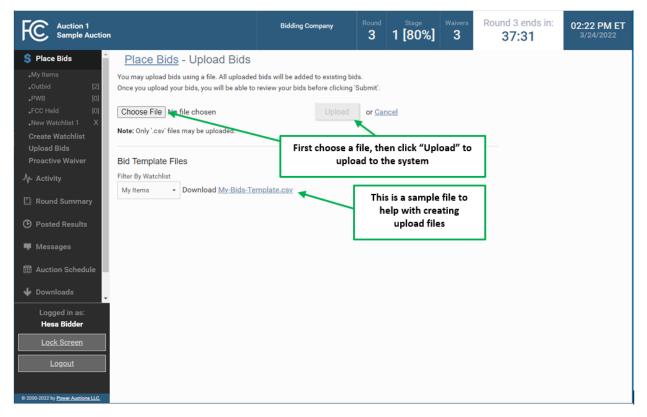

Download a sample .csv file (see Section 7.5.1.), modify it to include your bid selections, and save the file. Then click Choose File, select your upload file, and click Upload. After the file has been uploaded, you must return to the Place Bids screen to review and submit your bids.

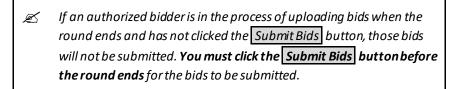

If the system has found no errors in the upload file, it will show an Upload Bids Summary screen, as shown in Figure 32. This page displays a summary of the type of bids that were uploaded.

### Figure 32: Upload Bids Summary

| Auction 1<br>Sample Auction                                                 |                                     | Bidding Company                                                                                        | Round<br>3                       | Stage<br>1 [80%]                       | Waivers<br><b>3</b> | Round 3 ends in:<br><b>37:31</b> | 02:22 PM ET<br>3/24/2022 |
|-----------------------------------------------------------------------------|-------------------------------------|----------------------------------------------------------------------------------------------------|----------------------------------|----------------------------------------|---------------------|----------------------------------|--------------------------|
| 💲 Place Bids 🄶                                                              | Place Bids - Upload Bids S          | Summary                                                                                                |                                  |                                        |                     |                                  |                          |
| •My Items<br>•Outbid [2]<br>•PWB [0]<br>•FCC Held [0]<br>•New Watchlist 1 X |                                     | Your file h<br>However, the uploaded file did no<br>should review your bids on the Pl:<br>to your file | <b>t contain a</b><br>ace Bids s | any changes to yo<br>creen, make any n |                     |                                  |                          |
|                                                                             | Breakdown of New Bids:              |                                                                                                    |                                  |                                        |                     |                                  |                          |
| Upload Bids<br>Proactive Waiver                                             | Minimum Acceptable Bids:            |                                                                                                    | 2                                |                                        |                     |                                  |                          |
|                                                                             | Bids above the Minimum Acceptable A | mount:                                                                                                 | 0                                |                                        |                     |                                  |                          |
|                                                                             | Stay Bids:<br>No Bids:              |                                                                                                    | 0                                | Follo                                  | w the li            | nk or click "Return t            | o 🛛                      |
|                                                                             | No Bids:<br>Withdrawn Bids:         |                                                                                                    | 0                                | Place B                                | ids scree           | en to submit your bi             | ids"                     |
|                                                                             | withdrawn blus.                     |                                                                                                    | 0                                | to get l                               |                     | he Place Bids scree              | n to                     |
| Posted Results                                                              | Commitment                          | \$2,1                                                                                                  | 10*                              |                                        | sub                 | mit your bid                     |                          |
| Messages                                                                    | Net Commitment                      | <del>\$2,1</del>                                                                                       | 10*                              |                                        |                     |                                  |                          |
| 🛗 Auction Schedule                                                          | Return to Place Bids screen         |                                                                                                    |                                  |                                        |                     |                                  |                          |
| 🕁 Downloads                                                                 |                                     |                                                                                                    |                                  |                                        |                     |                                  |                          |
| Logged in as:<br>Hesa Bidder                                                |                                     |                                                                                                    |                                  |                                        |                     |                                  |                          |
| Lock Screen                                                                 |                                     |                                                                                                    |                                  |                                        |                     |                                  |                          |
|                                                                             |                                     |                                                                                                    |                                  |                                        |                     |                                  |                          |
| <u>Logout</u>                                                               |                                     |                                                                                                    |                                  |                                        |                     |                                  |                          |
|                                                                             |                                     |                                                                                                    |                                  |                                        |                     |                                  |                          |
| © 2000-2022 by Power Auctions LLC.                                          |                                     |                                                                                                    |                                  |                                        |                     |                                  |                          |

If a file contains errors, the system shows an error message listing the lines that contained errors. The upload file will need to be corrected and uploaded again.

### Figure 33: Error messages for invalid upload

| <u>Place Bids</u> - Upload Bids                                                                                                    |
|----------------------------------------------------------------------------------------------------|
| Your bid was not valid.                                                                                                    |
| Line 2: MM-GEN001,""                                                                                                    |
| Invalid action: [] is not a valid bid type. Options for bid type are bid, no_bid, stay.                                                                                          |
| Line 3: MM-GEN002,""                                                                                                    |
| Invalid action: [] is not a valid bid type. Options for bid type are bid, no_bid, stay.                                                                                          |
| You may upload bids using a file. All uploaded bids will be added to existing bids.<br>Once you upload your bids, you will be able to review your bids before clicking 'Submit'. |
| Choose File No file chosen Upload or Cancel                                                                                                    |

A bidder may upload and submit bids using multiple files during a round. For example, a bidder may wish to upload separate files for different watchlists. If a bidder uploads and submits multiple files, they are additive; the bids from a subsequent file do not replace all of the bids from a previous file (unless all of the bids are for the same items).

# 7.5.1. File Structure – Upload File

An upload file must be a comma-separated-values (.csv) file. The file requires three fields, and each row contains a bid for an item. Bidders may create their own files or download and edit bid template files from the bidding system. Note that this section details the required fields, which must be the first three fields in the file. Any additional fields are ignored when the file is uploaded. The bid template files available in the bidding system which are described in the following section, provide additional columns of data for informational purposes only.

| Field     | Description                                  | DataType                             | Examples/Notes                                                                                                    |
|-----------|----------------------------------------------|--------------------------------------|----------------------------------------------------------------------------------------------------|
| item      | Unique ID for the item                       | String {120}                         | Permit: TV-PST5                                                                                                    |
| bid_type  | Type of bid                                  | String<br>[bid no_bid stay withdraw] | bid<br>no_bid = change a bid to no<br>bid ( <i>does not apply to a PWB</i> )<br>stay = no new bid on your<br>PWB ( <i>i.e., not raising your<br/>own bid</i> )<br>withdraw = withdraw a PWB<br>( <i>only if allowed</i> ) <sup>†</sup>    |
| bid_index | Selects from the<br>allowable bid<br>amounts | Integer<br>[0, 1-9]                  | <pre>0 = The provisionally winning<br/>bid from the last round.<br/>1 = Minimum acceptable bid<br/>2 = Second allowable price<br/><br/>9 = Ninth allowable price<br/>Null when bid_type = no_bid,<br/>stay, or withdraw<sup>†</sup></pre> |

+ if withdrawals are allowed in the auction

# 7.5.2. File Structure – My Bids Template File

File name: My-Bids-Template.csv

| Field | Description       | DataType   | Examples/Notes |
|-------|-------------------|------------|----------------|
| item  | Unique ID for the | String {9} | TV-PST5        |
|       | item              |            |                |

| Field                | Description                                  | DataType                       | Examples/Notes                                                                                                    |
|----------------------|----------------------------------------------|--------------------------------|----------------------------------------------------------------------------------------------------|
| bid_type             | Type of bid                                  | String                         | bid                                                                                                    |
|                      |                                              | [bid no_bid stay <br>withdraw] | no_bid = no bid for the item, or remove<br>a bid that you already placed in the<br>round                                                                              |
|                      |                                              |                                | stay = no new bid on your PWB ( <i>i.e.,</i><br>not raising your own bid)                                                                                             |
|                      |                                              |                                | withdraw = withdraw a PWB ( <i>only if allowed</i> ) †                                                                                                    |
|                      |                                              |                                | You may include in a bid upload file all<br>items for which you are qualified to bid,<br>but you only need to include those for<br>which you are specifying a change. |
|                      |                                              |                                | Omitting from the file an item for which<br>you have the provisionally winning bid<br>is effectively a stay bid.                                                      |
|                      |                                              |                                | Omitting from the file an item for which<br>you already placed a bid in the round<br>does not remove that bid.                                                        |
| bid_index            | Selects from the<br>allowable bid<br>amounts | Integer<br>[0, 1-9]            | <ul><li>0 = Revert back to what the status was<br/>at the start of the round.</li><li>1 = Minimum acceptable bid</li></ul>                                            |
|                      |                                              |                                | 2 = Second allowable price                                                                                                    |
|                      |                                              |                                | <br>9 = Ninth allowable price                                                                                                    |
|                      |                                              |                                | Null when bid_type = no_bid, stay, or<br>withdraw†                                                                                                    |
| The following fields | are not required for a                       | n bid upload file, but th      | ney are included in the template for the                                                                                                    |

The following fields are not required for a bid upload file, but they are included in the template for the convenience of bidders.

| item_description | Description of the item             | String {150} | Fairbanks, AK                             |
|------------------|-------------------------------------|--------------|-------------------------------------------|
| round            | Round number                        | Integer      | 13                                        |
| mab              | MAB price                           | Dollar       | Minimum acceptable bid amount             |
| price2           | 2 <sup>nd</sup> bid amount<br>price | Dollar       | First additional bid amount above the MAB |
| price3           | 3 <sup>rd</sup> bid amount price    | Dollar       | Next additional bid amount                |
| price4           | 4 <sup>th</sup> bid amount<br>price | Dollar       | Next additional bid amount                |

| Field           | Description                | DataType | Examples/Notes                         |
|-----------------|----------------------------|----------|----------------------------------------|
| price5          | 5 <sup>th</sup> bid amount | Dollar   | Next additional bid amount             |
|                 | price                      |          |                                        |
| price6          | 6 <sup>th</sup> bid amount | Dollar   | Next additional bid amount             |
|                 | price                      |          |                                        |
| price7          | 7 <sup>th</sup> bid amount | Dollar   | Next additional bid amount             |
|                 | price                      |          |                                        |
| price8          | 8 <sup>th</sup> bid amount | Dollar   | Next additional bid amount             |
|                 | price                      |          |                                        |
| price9          | 9 <sup>th</sup> bid amount | Dollar   | Next additional bid amount             |
|                 | price                      |          |                                        |
| pwb_stay_price  | Indicates the price        | Dollar   | PWB price for bid_type = stay; null if |
|                 | for bid_type = stay        |          | not PWB                                |
| withdraw_option | Indicates whether          | String   | Contains "option" if the bidder has a  |
|                 | bid_type =                 | [option] | PWB for the item that it may withdraw  |
|                 | withdraw is a valid        |          | Null if the bidder does not have the   |
|                 | option                     |          | PWB for the item or does not have any  |
|                 |                            |          | withdrawal rounds left or if           |
|                 |                            |          | withdrawals are not allowed in the     |
|                 |                            |          | auction                                |

Note that Microsoft Excel may replace large numbers with an abbreviated form (such as '1.55E+6'). You may wish to convert these back to "normal" notation (by selecting a number format of 0 decimal places) before saving the file to upload.

# 7.6. Revising Bids and Removing Bids

As long as the round is open, a bidder may revise or remove its bids placed in that round.

To revise a bid, click on the bid amount and change the selection to No Bid or a different bid amount and then click Submit bids. To remove submitted bids, click the box next to the item, followed by Remove bids and then Submit bids. Alternatively, use the filter function of the Place Bids column to access submitted bids, followed by clicking Remove bids and then Submit bids.

### Figure 34: Filter Place Bid column

| Auction 1<br>Sample Auction                           |           |                     |                    | Bidding Compar          | Ny Rou          |             | Stage<br>[80%]    | Waivers<br><b>3</b> | Round 3 ends<br>37:31     | o <b>2:22 PM ET</b><br>3/24/2022      |
|-------------------------------------------------------|-----------|---------------------|--------------------|-------------------------|-----------------|-------------|-------------------|---------------------|---------------------------|---------------------------------------|
| \$ Place Bids                                         | Plac      | e Bids              |                    |                         |                 |             |                   |                     |                           |                                       |
| .My Items<br>.Outbid [2]<br>.PWB [0]<br>.FCC Held [0] |           | ommitment<br>2,110  | Activity<br>1,75   |                         |                 |             | quirement<br>,400 |                     | Eligibility<br>1,750      | Submit Bids                           |
| •New Watchlist 1 X<br>Create Watchlist                |           |                     | Your a             | activity requirement is | met. You will n | naintain yo | our eligibility   | in the next         | t round.                  |                                       |
| Upload Bids<br>Proactive Waiver                       | Add       | to watchlist        | Remove from        | watchlist               | PI              | ace minin   | num bid           | Rem                 | ove bids Cl               | ear unsubmitted bids                  |
| -∕γ- Activity                                         |           | Item                | Description        | Bidding Units           | Channel         | State       | PW                | Bidder              | Place E                   | Bid                                   |
| 🖺 Round Summary                                       |           | filter              | filter             | filter                  | filter          | filter      | filter            |                     | All                       |                                       |
| D Posted Results                                      |           | MM-GEN001           | Alabama<br>1       | 750                     | 284             | AL          | *                 |                     | All<br>No bid<br>Submitte | d                                     |
| 🗕 Messages                                            |           | MM-GEN002           | Alaska 1           | 1,000                   | 286             | AK          | *                 |                     | Unsubmi                   |                                       |
| Auction Schedule Downloads                            |           |                     |                    |                         |                 |             |                   |                     |                           | ed<br>IAB Ascending<br>IAB Descending |
| Logged in as:<br>Hesa Bidder                          |           |                     |                    |                         |                 |             |                   |                     | Sort by N                 | TAB Descending                        |
| Lock Screen                                           |           |                     |                    |                         |                 |             |                   |                     |                           |                                       |
| Logout                                                | Note:     |                     |                    |                         |                 |             |                   |                     |                           |                                       |
| © 2000-2022 by Power Auctions LLC.                    | • '*' = F | PW Bidder informati | on for other bidde | rs is not available.    |                 |             |                   |                     |                           |                                       |

To delete unsubmitted bids, use the filter in the Place Bids column drop-down to select Unsubmitted to view only your unsubmitted bids. Then click the checkbox next to the item, and then click Clear unsubmitted bids to remove the bids.

# 7.7. Withdraw Bids

Note this feature is not available in all auctions.

Each bidder is allowed a specified number of rounds in which it may withdraw any or all of its current provisionally winning bids. The rounds in which a bidder makes withdrawals are at the bidder's discretion, and a bidder may withdraw as many bids as it wishes during the round.

Items for which you are the provisionally winning bidder will have Withdraw as one of the bidding options in the drop-down menu of the Place Bids column. To withdraw a one or more bids, choose this option and click Submit Bids.

|   | <u>Stay \$7,500</u> |  |
|---|---------------------|--|
|   | Stay \$7,500        |  |
|   | \$8,300             |  |
|   | \$8,700             |  |
|   | \$9,100             |  |
|   | \$9,500             |  |
| _ | \$9,900             |  |
|   | \$10,300            |  |
|   | \$10,700            |  |
|   | \$11,100            |  |
|   | \$11,500            |  |
|   | Withdraw            |  |
|   | No Bid              |  |

#### Figure 35: Withdraw option in drop-down menu

After submission, withdrawals will be indicated on the blue bar at the top of the screen as pending with a downward arrow next to the number of withdrawal rounds remaining.

Withdrawals may be revised or removed during the round in which the withdrawal was placed. As soon as the round has ended, withdrawals are permanent. Withdrawals may be subject to a bid withdrawal payment, as detailed in the public notice announcing the procedures for the auction.

### Figure 36: Withdrawal count on blue bar

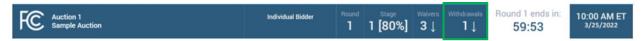

If a provisionally winning bid is withdrawn, then the minimum acceptable bid in the next round will be the second highest bid submitted for that item. That amount may be less than or, in the case of tie bids, equal to the amount of the withdrawn bid. The FCC will serve as a placeholder provisionally winning bidder on the item until a new bid is submitted for that item.

### 7.8. Waivers

Each bidder is required to be active on a specific percentage of its current eligibility in each round of the auction. This percentage may change during the auction. If the new bids from the current round plus your provisionally winning bids satisfy the activity requirement, the activity bar extends beyond the Requirement tick mark. The note under the commitment and activity bar confirms your activity requirement has been met, as shown in Figure 37.

### Figure 37: Activity Requirement is met

| Auction 1<br>Sample Auction                                      | on                        | Individual Bidder               |                        | Stage Waivers              | Round 1 ends 58:30   | in: 10:01 AM ET<br>3/24/2022 |
|------------------------------------------------------------------|---------------------------|---------------------------------|------------------------|----------------------------|----------------------|------------------------------|
| \$ Place Bids                                                    | Place Bids                |                                 |                        |                            |                      |                              |
| •My Items<br>Create Watchlist<br>Upload Bids<br>Proactive Waiver | Net Commitment<br>\$1,313 | Activity<br>1,750               |                        | equirement<br>,400         | Eligibility<br>1,750 | Submit Bids                  |
| -V- Activity                                                     |                           | Your activity requirement is me | t. You will maintain y | our eligibility in the nex | kt round.            |                              |
| 🖺 Round Summary                                                  | Add to watchlist          | Remove from watchlist           | Place minin            | mum bid Rem                | nove bids Cle        | ar unsubmitted bids          |
| O Posted Results                                                 | 🗆 Item                    | Description Bidding Units       | Channel State          | PW Bidder                  | Place B              | id                           |

If you are below the required activity for the round, then the options are to place new bids, reduce eligibility, or use an activity rule waiver, if any are remaining. All decisions are reversible during the round but become permanent once the round has ended.

If a bidder fails to meet its activity requirement, then ABS places a waiver automatically, if any are remaining for the bidder. In this case, the bidder's eligibility will stay the same in the following round. The note below the activity bar reads: "An automatic waiver will be applied."

### Figure 38: Automatic waiver

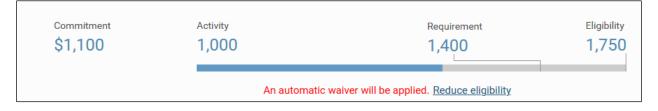

If the bidder is using a waiver in the current round, then the waiver count in the upper blue bar shows a downward arrow to indicate that the count will be reduced by one in the next round.

#### Figure 39: Waiver count change for next round shown on blue bar

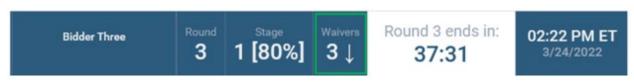

If no waivers remain and the activity requirement is not satisfied, then ABS will permanently reduce the bidder's eligibility based on the current activity at the close of the round.

Automatic waivers do not keep the auction open in the absence of bids, withdrawals (if allowed), or proactive waivers.

# 7.8.1. Proactive Waiver

A bidder can submit a waiver proactively in order to avoid having to meet the activity requirement in a given round. A proactive waiver will keep the auction open when no new bids or withdrawals (if allowed) are submitted in a round.

As mentioned above, each bidder is limited in the total number of waivers (proactive and automatic) it may use during the auction. Be advised that once you submit a proactive waiver, you will not be able to place bids, withdraw provisionally winning bids (if allowed), or reduce your eligibility for the rest of the round unless you remove the proactive waiver and then place new bids, withdrawals (if allowed) or reduce your eligibility.

To submit a proactive waiver, click <u>Proactive Waiver</u> on the navigation bar. On the pop-up screen click <u>Apply Proactive Waiver</u> to confirm the decision or click <u>Cancel</u> to return to the place bids page. If a bidder is unable to apply a proactive waiver, a pop-up message will provide the reasons why a proactive waiver may not be applied.

# Figure 40: Apply proactive waiver

| Auction 1<br>Sample Auction                       |                                                                        |                             |             | Stage<br><b>1 [80%]</b>        |             | Round 3 ends <b>37:31</b> |       |  |
|---------------------------------------------------|------------------------------------------------------------------------|-----------------------------|-------------|--------------------------------|-------------|---------------------------|-------|--|
| 💲 Place Bids                                      | Place Bids                                                             |                             |             |                                |             |                           |       |  |
| Wy Items<br>Qutbid [1]<br>PWB [1]<br>ECC Held [0] | 1. Click here to apply proactive waiver                                |                             | Requirement |                                |             | Eligibility<br>1,750      |       |  |
| Create Watchlist<br>Upload Bids                   | Your eligibi                                                           |                             | o 1,250 bi  | dding units. <u>Use</u>        | waiver / Ma |                           |       |  |
| Proactive Waiver                                  |                                                                        |                             |             |                                |             |                           | ır un |  |
| -∕γ- Activity                                     | Confirm proad                                                          | ctive waiver.               |             |                                |             |                           | d     |  |
| C Round Summary                                   | Applying a proactive waiver wi                                         | II keep the auction open wh | nen no ne   | ew bids are sul                | bmitted or  | withdrawals               |       |  |
| Posted Results                                    | are placed (if applicable) in a re<br>the next round.                  | ound. A proactive waiver er | nables yo   | ou to maintain                 | your curre  | ent eligibility in        |       |  |
| 📕 Messages                                        |                                                                        |                             |             |                                |             |                           |       |  |
| 🛗 Auction Schedule                                | If you use a proactive waiver, y<br>your eligibility this round. You r |                             |             |                                |             |                           | 0     |  |
| 🜵 Downloads                                       | your engibility this round. Four                                       | may remove a proactive wa   | liver at a  | ny time before                 | the end o   | in the round.             |       |  |
| 🚔 Auction Info                                    | A                                                                      | pply Proactive Waiver       | Rem         | ove Proactive                  | Waiver      | Cancel                    |       |  |
|                                                   |                                                                        | <u> </u>                    |             |                                |             |                           |       |  |
| Logged in as:<br><b>Ima Bidder</b>                |                                                                        |                             |             |                                |             |                           |       |  |
| Lock Screen                                       |                                                                        | 2                           |             | here to confi<br>ncel decision |             |                           |       |  |
| <u>Logout</u>                                     | Note:                                                                  |                             | 54          |                                | -           |                           |       |  |

Once a proactive waiver has been applied, the note under the activity bar changes to read, "You are using a proactive waiver."

### Figure 41: Activity bar - proactive waiver

| Activity | Requirement                                                      | Eligibility |
|----------|------------------------------------------------------------------|-------------|
| 1,000    | 1,400                                                            | 1,750       |
|          |                                                                  |             |
|          | You are using a proactive waiver. <u>Remove proactive waiver</u> |             |

To remove the proactive waiver during the current round, click on <u>Remove Proactive Waiver</u> under the activity bar or click <u>Proactive Waiver</u> on the navigation bar and click <u>Remove Proactive Waiver</u> on the pop-up screen.

### Figure 42: Remove proactive waiver

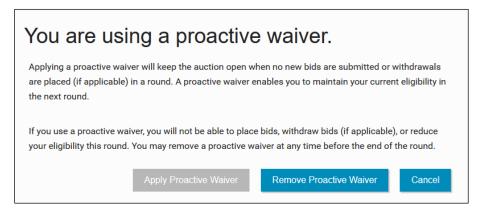

# 7.9. Reduce Eligibility

If your activity is below your required activity for the round, you may continue to place new bids, reduce your current eligibility, or use a waiver, if any are remaining. If you choose to reduce your eligibility, be advised that this will be a permanent reduction once the round ends.

If you reduce your eligibility, ABS will reduce your eligibility to the amount at which your required activity equals your current activity. (These fields are shown as Activity, Requirement, and Eligibility on the commitment and activity status bar.) In other words, it reduces your eligibility (and therefore your required activity) so that your activity just meets the activity requirement. If you plan to place bids and reduce your eligibility in the same round, be sure to place your bids before reducing your eligibility.

To reduce eligibility, click <u>Reduce Eligibility</u> under the activity bar on the Place Bids screen.

### Figure 43: Reduce eligibility

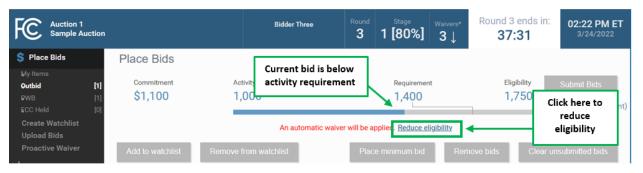

ABS will display the reduction requested pop-up with a summary of the new activity and eligibility for submitted bids as shown in Figure 44. Check this summary and then either implement the eligibility reduction by clicking **Reduce Eligibility** or cancel it by clicking **Cancel**. Either action directs you back to the Place Bids screen.

### Figure 44: Reduction Requested summary pop-up

| FC Auction 1<br>Sample Auction                                                 |                                                                  | Bidder Three                     |         |             | /aivers<br>3↓ | Round 3 ends in:<br><b>37:31</b> | 02:22 PM ET<br>3/24/2022 |
|--------------------------------------------------------------------------------|------------------------------------------------------------------|----------------------------------|---------|-------------|---------------|----------------------------------|--------------------------|
| Place Bids     F       My Items     [1]       Putbid     [1]       PWB     [1] | Reduction Red                                                    |                                  |         |             |               | 750                              | Submit Bids              |
| ©CC Held [0]<br>Create Watchlist<br>Upload Bids<br>Proactive Waiver            | Press "Reduce Eligibility" to reduce<br>Activity and Eligibiliti | e your eligibility, or press "Ca |         | -           | screen.       |                                  | Confirmation (Print)     |
| -\/- Activity                                                                  | Commitment:                                                      |                                  | \$1,100 |             |               | Place Bid                        |                          |
| Round Summary                                                                  | Net Commitment:                                                  |                                  | \$1,100 |             |               |                                  |                          |
| O Posted Results                                                               | Minimum Required Activity:                                       |                                  | 1,400   | bidding ur  | nits          |                                  |                          |
| Messages                                                                       | Activity:                                                        |                                  | 1,000   | bidding ur  | nits          | <u>&gt; Bid</u>                  |                          |
| 🛗 Auction Schedule                                                             | Below Minimum Required Act                                       | tivity By:                       | 400     | bidding ur  | nits          | a <u>y \$1,100</u>               |                          |
| 🕹 Downloads                                                                    | Current Eligibility:                                             |                                  | 1,750   | bidding ur  | nits          |                                  |                          |
| Auction Info                                                                   | Eligibility reduction:                                           |                                  | 500     | bidding ur  | nits          |                                  |                          |
|                                                                                | Eligibility Next Round (after re                                 | eduction):                       | 1,250   | bidding ur  | nits          |                                  |                          |
| Logged in as:<br>Ima Bidder                                                    |                                                                  |                                  | Reduce  | Eligibility | Can           | cel                              |                          |
| Lock Screen                                                                    |                                                                  |                                  |         |             |               |                                  |                          |
| Logout                                                                         | e:                                                               |                                  |         |             |               |                                  |                          |
| © 2000-2022 by <u>Power Auctions LLC.</u>                                      | *' = PW Bidder information for other bidd                        | lers is not available.           |         |             |               |                                  | >                        |

Once the eligibility reduction has taken place, the note under the activity bar shows the status of the eligibility decision as shown in Figure 45.

# Figure 45: Eligibility Reduction

| Commitment | Activity                                | Requirement                                     | Eligibility     |
|------------|-----------------------------------------|-------------------------------------------------|-----------------|
| \$1,100    | 1,000                                   | 1,400                                           | 1,750           |
|            | Your eligibility in the next round will | drop to 1,250 bidding units. Use waiver / Maint | ain eligibility |

You may undo your eligibility reduction while the round is active by clicking the <u>Use waiver/Maintain</u> <u>eligibility</u> link under the activity bar and then clicking <u>Use Waiver</u> in the pop-up screen.

# Figure 46: Using waiver summary pop-up

| FC Auction 1<br>Sample Auction                    |                       |                       |                       |                      | Stage<br>1 [80%]        |                                  | Round 3 ends in:<br><b>37:31</b> | 02:22 PM ET<br>3/24/2022 |
|---------------------------------------------------|-----------------------|-----------------------|-----------------------|----------------------|-------------------------|----------------------------------|----------------------------------|--------------------------|
| 💲 Place Bids                                      | Place Bids            |                       |                       |                      |                         |                                  |                                  |                          |
| My Items<br>Outbid [1]<br>PWB [1]<br>GCC Held [0] | Commitment<br>\$1,100 | Activity<br>1,000     |                       |                      | Requirement             | Eligibility Submit Bids<br>1,750 |                                  |                          |
| Create Watchlist<br>Upload Bids                   |                       | Your eligibility in   |                       | p to <b>1,250 bi</b> | dding units. <u>Use</u> | waiver / M                       |                                  |                          |
| Proactive Waiver                                  |                       |                       |                       |                      |                         |                                  |                                  | submitted bids           |
| -∕γ- Activity                                     | 🗆 Item                | Description           | Bidding Units         | Channel S            | State P                 | N Bidder                         | Place Bid                        |                          |
| 🖺 Round Summary                                   | You are currently re  | ducina vour eligibili | ty. Press "Use Waiver | " to use a w         | aiver to maintair       | vour eligi                       | bility or                        |                          |
| ⑦ Posted Results                                  | press "Cancel" to re  |                       | -                     |                      |                         | r your engi                      | Sincy, Si                        |                          |
| Messages                                          |                       |                       |                       |                      | Use Waiver              | C                                | ancel                            |                          |
| 🛗 Auction Schedule                                | MIM-GENUUZ            | Alaska I              | 1,000                 | 280 AK               | BIO                     | der inree                        | <u>Stay \$1,100</u>              |                          |
| 🖖 Downloads                                       |                       |                       |                       |                      |                         |                                  |                                  |                          |
| 🊔 Auction Info                                    |                       |                       |                       |                      |                         |                                  |                                  |                          |
| Logged in as:<br>Ima Bidder                       |                       |                       |                       |                      |                         |                                  |                                  |                          |
| Lock Screen                                       |                       |                       |                       |                      |                         |                                  |                                  |                          |
| Logout                                            | Note:                 |                       |                       |                      |                         |                                  |                                  |                          |

# 8. Activity and Eligibility

The Activity tab may be accessed at any time during the auction to check your activity and eligibility as shown in Figure 47. The table will have two parts: one for submitted bids and another for submitted bids plus pending bids (i.e., submitted bids plus bids entered but not yet submitted).

| Figure 47: | Activity | and E | ligibilitv | Summarv | 1 |
|------------|----------|-------|------------|---------|---|
|            |          |       |            |         |   |

| FC Auction 1<br>Sample Auction                          |                                                                             | Bidding Company                                               | Round<br>3 | <sup>Stage</sup><br>1 [80%]         | 1 J                            | d 3 ends in:<br>9:56<br>unsubmitted bids! | 02:00 PM ET<br>3/24/2022              |
|---------------------------------------------------------|-----------------------------------------------------------------------------|---------------------------------------------------------------|------------|-------------------------------------|--------------------------------|-------------------------------------------|---------------------------------------|
| \$ Place Bids                                           | Activity and Eligibility Summa                                              | ary                                                           |            |                                     |                                |                                           |                                       |
| <b>小</b> - Activity                                     | For submitted bids                                                          |                                                               | For        | submitted                           | bids plus pend                 | ling* bids                                |                                       |
| Round Summary Posted Results                            | Commitment<br>Net Commitment                                                | \$910<br>\$910                                                |            | mitment<br>Commitment               |                                | -                                         | \$2,110<br>\$2,110                    |
| <ul> <li>Posted Results</li> <li>Messages</li> </ul>    | Minimum Required Activity<br>Activity<br>Below Minimum Required Activity By | 1,400 Bidding Units<br>750 Bidding Units<br>650 Bidding Units | Activ      | ·                                   | Activity<br>Juired Activity By |                                           | Bidding Units<br>Bidding Units<br>N/A |
| <ul> <li>Auction Schedule</li> <li>Downloads</li> </ul> | Current Eligibility<br>Eligibility Reduction                                | 1,750 Bidding Units                                           | Curre      | ent Eligibility<br>bility Reduction | uned Activity by               | 1,750                                     | Bidding Units                         |
| Auction Info                                            | Eligibility Next Round                                                      | 1,750 Bidding Units                                           | Eligil     | bility Next Roun                    | d                              | 1,750                                     | Bidding Units                         |
| Logged in as:<br>Hesa Bidder                            |                                                                             |                                                               |            |                                     |                                |                                           |                                       |
| Lock Screen                                             |                                                                             |                                                               |            |                                     |                                |                                           |                                       |
| 2000-2022 by <u>Power Auctions LLC.</u>                 |                                                                             |                                                               |            |                                     |                                |                                           |                                       |

# 9. Round Summary

The Round Summary contains two tabs: My Actions and Confirmation. Access this screen by clicking on <u>Round Summary</u> on the navigation bar or the <u>Confirmation (Print)</u> link below the <u>Submit Bids</u> button on the Place Bids screen.

A table available on both tabs displays Commitment, Net Commitment, Waivers, Withdrawal Rounds (if allowed), and Activity and Eligibility information, all of which are based on the current activity this round.

# 9.1. My Actions

The My Actions screen summarizes all the bidding actions taken by the bidder during the round. Each action is time stamped, and a column denotes which authorized bidder took the action. It is strongly recommended that this screen be saved or printed before the round ends for a record of your bidding actions. In addition to the current round, round summaries for past rounds can be accessed by clicking on the "Filter" drop-down box containing round numbers.

| Auction 1<br>Sample Auction        |                            |              |                  |               | в                 | idder Three            | Round                                        | <sup>Stage</sup><br>1 [80%] | Waivers<br><b>3</b> | Round 3 ends in:<br><b>37:31</b> | 02:22 PM ET<br>3/24/2022                 |  |  |
|------------------------------------|----------------------------|--------------|------------------|---------------|-------------------|------------------------|----------------------------------------------|-----------------------------|---------------------|----------------------------------|------------------------------------------|--|--|
| \$ Place Bids                      | Round Summ                 | ary - My /   | Actions          |               |                   |                        |                                              |                             |                     |                                  | Print                                    |  |  |
| -∕γ- Activity                      | My Actions                 | Confirmation |                  |               |                   |                        |                                              |                             |                     |                                  |                                          |  |  |
| Round Summary                      |                            |              |                  |               | (Gene             | rated: Friday, March 2 | 5 2022 3.14                                  | 10 PM FT)                   |                     |                                  |                                          |  |  |
| Posted Results                     | Filter: Round 3 -          |              |                  |               | (conc             |                        |                                              |                             |                     |                                  |                                          |  |  |
| 🛡 Messages                         |                            |              |                  |               |                   |                        |                                              |                             |                     |                                  |                                          |  |  |
| 🛗 Auction Schedule                 |                            |              |                  |               |                   |                        | Minimum<br>Activity                          | n Required Activi           | ty                  |                                  | Bidding Units<br>Bidding Units           |  |  |
| 🔸 Downloads                        | Commitment<br>Net Commitme | ent          |                  |               |                   | \$1,100<br>\$1,100     | Below Mi                                     | inimum Required             | Activity By         | 400                              | 400 Bidding Units                        |  |  |
| 🖨 Auction Info                     | Waivers                    |              |                  |               |                   | 3                      | Current Eligibility<br>Eligibility Reduction |                             |                     |                                  | 1,750 Bidding Units<br>500 Bidding Units |  |  |
|                                    |                            |              |                  |               |                   |                        |                                              | Next Round                  |                     |                                  | Bidding Units                            |  |  |
|                                    |                            |              |                  |               |                   |                        |                                              |                             |                     |                                  |                                          |  |  |
|                                    | Item                       | Description  | Bidding<br>Units | Bid<br>Amount | Net Bid<br>Amount | Action                 |                                              |                             | Placed              | By Timestamp                     |                                          |  |  |
|                                    | filter                     | filter       | filter           | filter        | filter            | filter                 |                                              |                             | filter              | filter                           |                                          |  |  |
| Logged in as:<br>Ima Bidder        |                            |              |                  |               |                   | reduced eligibili      | ty, next rou                                 | ind will be: 1,250          | Ima Bid             | der March 24 2022, 2:2           | 2:29 PM ET                               |  |  |
| Lock Screen                        |                            |              |                  |               |                   | removed proact         | ive waiver                                   |                             | Ima Bid             | der March 24 2022, 2:2           | 2:29 PM ET                               |  |  |
|                                    |                            |              |                  |               |                   | applied a proact       | ive waiver                                   |                             | Ima Bid             | der March 24 2022, 2:2           | 2:29 PM ET                               |  |  |
| Logout                             | MM-GEN002                  | Alaska 1     | 1,000            | \$1,100       | \$1,100           | entered round w        | rith PWB at                                  | t \$1,100                   | Ima Bid             | der March 24 2022, 1:0           | 0:00 PM ET                               |  |  |
| © 2000-2022 by Power Auctions LLC. |                            |              |                  |               |                   |                        |                                              |                             |                     |                                  |                                          |  |  |

# Figure 48: Round Summary screen – My Actions

# 9.2. Confirmation

The Confirmation screen displays the actions that will be processed by the bidding system at the close of the round. Unlike the My Actions screen, the Confirmation screen does not include any actions that were undone, such as removing a bid. This screen may also be accessed by clicking the

<u>Confirmation (Print)</u> link on the Place Bids screen. In addition to the current round, confirmations for past rounds can be accessed by clicking on the "Filter" drop-down box.

| Auction 1<br>Sample Auction        |                              | B      | idder Three                                       | Round<br>3          | Stage<br>1 [80%] | Waivers Ro<br>3 | ound 3 ends in:<br><b>37:31</b> | 02:22 PM ET<br>3/24/2022                   |  |  |
|------------------------------------|------------------------------|--------|---------------------------------------------------|---------------------|------------------|-----------------|---------------------------------|--------------------------------------------|--|--|
| \$ Place Bids                      | Round Summary - Confir       | nation |                                                   |                     |                  |                 |                                 | Print                                      |  |  |
| -∕γ- Activity                      | My Actions Confirmation      |        |                                                   |                     |                  |                 |                                 |                                            |  |  |
| Round Summary                      |                              | (Gor   | erated: Friday, March 2                           | 5 2022 2.15         | 56 PM ET)        |                 |                                 |                                            |  |  |
| Posted Results                     | Filter: Round 3 •            | (08)   | ierateu. Friday, March 2                          | 0 2022, 0.10        |                  |                 |                                 |                                            |  |  |
| 👎 Messages                         |                              |        |                                                   |                     |                  |                 |                                 |                                            |  |  |
| 🛗 Auction Schedule                 |                              |        |                                                   | Minimun<br>Activity | n Required Acti  | vity            |                                 | 1,400 Bidding Units<br>1,000 Bidding Units |  |  |
| 🕁 Downloads                        | Commitment<br>Net Commitment |        | \$1,100<br>\$1,100                                | Below M             | inimum Require   |                 | 400 Bidding Units               |                                            |  |  |
| 🚔 Auction Info                     | Waivers                      |        | Current Eligibility<br>3<br>Eligibility Reduction |                     |                  |                 |                                 | Bidding Units<br>Bidding Units             |  |  |
|                                    |                              |        | Eligibility Next Round                            |                     |                  |                 | 1,250 Bidding Units             |                                            |  |  |
|                                    | lterre Deser                 |        | Bidding Units                                     |                     | Bid Amount       | N-s Did A.      | naunt Bid Tuna                  |                                            |  |  |
| Logged in as:<br>Ima Bidder        | Item Desc                    | iption | Bidding Units                                     |                     | Bid Amount       | Net Bid Ar      | mount Bid Type                  |                                            |  |  |
| Lock Screen                        | filter                       | filter |                                                   | filter              |                  | filter          | filter                          |                                            |  |  |
| Logout                             | MM-GEN002 Alask              | a 1    | 1,000                                             |                     | \$1,100          | Ś               | \$1,100 stay                    |                                            |  |  |
|                                    |                              |        |                                                   |                     |                  |                 |                                 |                                            |  |  |
| © 2000-2022 by Power Auctions LLC. |                              |        |                                                   |                     |                  |                 |                                 |                                            |  |  |

# Figure 49: Round Summary screen – Confirmation

# **10. Posted Results**

When a round ends ABS calculates and posts the results of bidding in the round. To view round results, click on the <u>Posted Results</u> link on the navigation bar. The Posted Results screen has two tabs: My Bid Result and Last Posted Round shown in Figure 50 and Figure 51.

# 10.1. My Bid Result

My Bid Result displays your results from any completed round (Figure 50). The upper portion of the screen shows your status (commitment, waiver, withdrawal (if allowed), activity and eligibility). The lower table shows the status of the items on which you are qualified to bid. Filter options can narrow the data in various ways to show customized information. Filtering by round and watchlist can be done using the "Filters" drop-down boxes. Additional filtering can be done using the filter boxes under the column headers.

PWB amounts for all items with a PWB are shown as well as the Net PWB Amounts for the items for which the bidder is the PW Bidder.

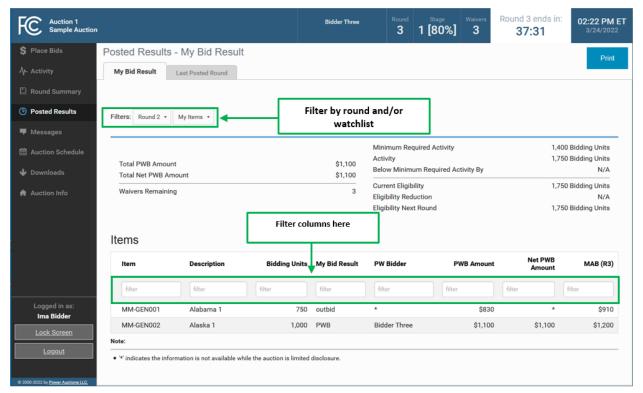

# Figure 50: My Bid Result tab

# 10.2. Last Posted Round

Last Posted Round gives the overall status of the auction after the last posted round as shown in Figure 51. The top portion of the screen shows the total of all PWB amounts for the round, the dollar and

percentage changes, the stage transition percentage, the number of new bids, withdrawals (if allowed), proactive waivers, and the number of items with PWBs, and the number of FCC-held items.

The lower portion of the screen breaks the information down by item. This screen also shows whether any PWBs were withdrawn (if allowed) for a given item.

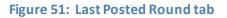

| Auction 1<br>Sample Auctio                                 | on                                                    |                                                                  |                           | Bidder Three                                                      | Round           | Stage<br><b>1 [80%]</b> | Waivers<br>3       | Round 3 ends<br><b>37:31</b> | o <b>02:22 PM</b><br>3/24/202         |
|------------------------------------------------------------|-------------------------------------------------------|------------------------------------------------------------------|---------------------------|-------------------------------------------------------------------|-----------------|-------------------------|--------------------|------------------------------|---------------------------------------|
| \$ Place Bids                                              | Posted Resu                                           | ults - Last Posted                                               | Round                     |                                                                   |                 |                         |                    |                              | Print                                 |
| ∕γ- Activity                                               | My Bid Result                                         | Last Posted Round                                                |                           |                                                                   |                 |                         |                    |                              |                                       |
| Round Summary                                              |                                                       |                                                                  | (Generat                  | d: Friday, March 25 2                                             | 022. 3:18:03 PM | FT)                     |                    |                              |                                       |
| Posted Results                                             | Auction Total                                         | PWB Amount                                                       | (                         | -                                                                 | New Bids        |                         |                    |                              | 4 Bids                                |
| Messages                                                   | Dollar chan                                           |                                                                  |                           |                                                                   | Proactive Waiv  | ers                     |                    |                              | No                                    |
| 3 Auction Schedule                                         | Percent cha                                           | ange                                                             |                           | 10.29% It                                                         | tems with PWI   | Bs                      |                    |                              | 2                                     |
| S Auction Schedule                                         | Stage Transit                                         | ion Percentage                                                   |                           | 18.92% F                                                          | CC-held Items   | 3                       |                    |                              | 7                                     |
|                                                            |                                                       |                                                                  |                           |                                                                   |                 |                         |                    |                              |                                       |
|                                                            | Licenses                                              |                                                                  |                           |                                                                   |                 |                         |                    |                              |                                       |
| Downloads                                                  | Licenses<br>Item                                      | Description                                                      | Bidding Un                | ts PW Bidder                                                      |                 | PWB Amo                 | ount N             | let PWB Amount               | MAB (R3)                              |
|                                                            |                                                       | Description                                                      | Bidding Un                | ts PW Bidder                                                      |                 | PWB Amo                 | ount N             |                              | MAB (R3)                              |
| Auction Info                                               | Item                                                  | filter                                                           | filter                    |                                                                   |                 | filter                  |                    |                              | . ,                                   |
|                                                            | Item<br>filter                                        | filter Alabama 1                                                 | filter                    | filter                                                            |                 | filter<br>\$            | filt               | er                           | filter                                |
| Auction Info                                               | Item<br>filter<br>MM-GEN001                           | filter<br>Alabama 1<br>2 Alaska 1                                | filter 7                  | filter<br>50 *<br>00 Bidder Three                                 |                 | filter<br>\$            | filt<br>830        | er 🔶                         | filter<br>\$910                       |
| Auction Info<br>Logged in as:<br>Ima Bidder<br>Lock Screen | Item<br>filter<br>MM-GEN001<br>MM-GEN002              | filter<br>Alabama 1<br>2 Alaska 1<br>8 Arizona 1                 | filter<br>7<br>1,0<br>1,5 | filter<br>50 *<br>00 Bidder Three                                 |                 | filter<br>\$            | filt<br>830<br>100 | er *<br>*<br>\$1,100         | filter<br>\$910<br>\$1,200            |
| Auction Info<br>Logged in as:<br>Ima Bidder                | Item<br>filter<br>MM-GEN001<br>MM-GEN002<br>MM-GEN003 | filter<br>Alabama 1<br>2 Alaska 1<br>3 Arizona 1<br>4 Arkansas 1 | filter<br>7<br>1,0<br>1,5 | filter       50 *       50 Bidder Three       50 FCC       50 FCC |                 | filter<br>\$            | filt<br>830<br>100 | er *<br>*<br>\$1,100         | filter<br>\$910<br>\$1,200<br>\$1,500 |

# Downloads

# 11. Downloads

The Downloads screen has four tabs, as illustrated in Figure 52.

# Figure 52: Download tabs

| Auction 1<br>Sample Auction                                     | n                                                                                                    | Bidder Three | Round Stag             |                    | Round 3 ends in:<br><b>37:31</b> | 02:22 PM ET<br>3/24/2022 |
|-----------------------------------------------------------------|----------------------------------------------------------------------------------------------------|--------------|------------------------|--------------------|----------------------------------|--------------------------|
| \$ Place Bids                                                   | Downloads - My Bids/Status                                                                                                    |              |                        |                    |                                  |                          |
| -∕γ- Activity                                                   | My Bids/Status Current Prices All Posted Bids/Stat                                                                                           | us Other     |                        |                    |                                  |                          |
| Round Summary                                                   | Filters: Round 2 -                                                                                                    |              |                        |                    |                                  |                          |
| O Posted Results                                                | Filters. Round 2 *                                                                                                    |              |                        |                    |                                  |                          |
| 🛡 Messages                                                      |                                                                                                    |              |                        |                    |                                  |                          |
| 🛗 Auction Schedule                                              | 🥁 📷 « My Bids                                                                                                    |              |                        |                    |                                  |                          |
| 🕹 Downloads                                                     | 🥁 🔜 « My New Bids                                                                                                    |              |                        |                    |                                  |                          |
| 🏘 Auction Info                                                  | <ul> <li>My Bid Results</li> <li>My Provisionally Winning Bids</li> <li>My Item Status</li> </ul>                                            |              |                        |                    |                                  |                          |
|                                                                 | 📷 🥡 « My Bidder Status                                                                                                    |              |                        |                    |                                  |                          |
| Logged in as:<br>Ima Bidder                                     | 💼 📠 « My Actions (Audit Log)                                                                                                    |              |                        |                    |                                  |                          |
| Lock Screen      Logout      e 2000 2022 by Power Austions 11.0 | Note:<br>• To download a file, click on one of the icons above. If you have N<br>to download a comma-separated values text file. See the Use |              | ole spreadsheet softwa | e, click on the XL | S icon 📠. Otherwise, click d     | on the CSV icon          |

The My Bids/Status and All Posted Bids/Status tab files can be filtered by round.

The table below shows the files that are available on each tab during the auction.<sup>6</sup>

#### Downloads screen tabs and files

| Tab                      | Files                                                                                                    |
|--------------------------|----------------------------------------------------------------------------------------------------|
| My Bids / Status         | My Bids, My New Bids, My Withdrawn Bids (if allowed), My Bid Results, My Provisionally Winning Bids, My<br>Item Status, My Bidder Status, My Actions (Audit Log) |
|                          | remotatus, wy blader status, wy rictions (radit Eog)                                                                                                    |
| Current Prices           | Current Minimum Acceptable Bids, My Bids Upload (with current prices)                                                                                            |
| All Posted Bids / Status | All New Bids, All Withdrawn Bids (if allowed), All Provisionally Winning Bids, All Item Status                                                                   |
| Other                    | Auction Summary, Round Summary, Items Info, Pricing Formulas, My Bidder Items                                                                                    |

Each file is available in comma-separated-values (.csv) format and in Excel (.xls) format. The first row of each file is a header that contains the field names. To download a particular file, click on the corresponding icon and follow the instructions in your browser.

The download files contain information that is consistent with the information policy of the auction. For example, you will be able to see a list of all bids placed in a round by downloading the All New Bids file after that round has been posted. However, during the auction you will not be able to see the identity of other bidders who placed bids. Bids pertaining to other bidders will be denoted by an asterisk (\*) for fields that are strings and null for fields that are numeric (e.g., integer or dollar).<sup>7</sup>

In the following table and in the tables for other downloads, multiple examples are provided for some fields (e.g., the bidder field in all files, and the new\_bids and tied\_bids fields in the My Item Status file). Notes about a field are italicized.

<sup>&</sup>lt;sup>6</sup> Additional files will be available once the FCC publishes the results of the auction.

<sup>&</sup>lt;sup>7</sup> The files will contain the identity of other bidders once the FCC publishes the results of the auction.

### 11.1. My Bids/Status Tab

### 11.1.1. My Bids

The My Bids report lists all the bids you submitted for the selected round. Note that not all examples in the specifications below are relevant for the My Bids file, as the specifications also apply to other files (My New Bids, My Withdrawn Bids (if allowed), All New Bids, All Withdrawn Bids (if allowed).

### File name: My-Bids-r###.csv

(### = round number – e.g., My-Bids-r003.csv)

| Field            | Description                                                                                             | Data Type        | Your Bids <sup>8</sup>  | Other Bidders' Bids <sup>9</sup> |
|------------------|----------------------------------------------------------------------------------------------------|------------------|-------------------------|----------------------------------|
| auction_id       | FCC identifier for this auction                                                                         | String {120}     | 112                     | (same)                           |
| round            | Round number                                                                                            | Integer          | 11                      | (same)                           |
| bidder           | Name of qualified bidder                                                                                | String {150}     | Company XYZ             | *                                |
|                  |                                                                                                    |                  | "Bidding Company, Inc." |                                  |
| frn              | FCC Registration Number<br>(FRN) of this bidder                                                         | String [09] {10} | "0123456789"            | *                                |
| item             | Unique ID for the item                                                                                  | String {9}       | TV-PST5                 | (same)                           |
| item_description | Description of the item                                                                                 | String {150}     | "Fairbanks, AK"         | (same)                           |
| bidding_units    | Unit of measure associated<br>with the items being<br>auctioned, related to activity<br>and eligibility | Integer          | 35700                   | (same)                           |

<sup>&</sup>lt;sup>8</sup> Applies to My Bids, My New Bids, My Withdrawn Bids (if allowed), All New Bids, and All Withdrawn Bids (if allowed) for bids you placed.

<sup>&</sup>lt;sup>9</sup> Applies to All New Bids and All Withdrawn Bids (if allowed) for bids placed by other bidders.

| Field             | Description                                | Data Type           | Your Bids <sup>8</sup>                                                                     | Other Bidders' Bids <sup>9</sup>                                                   |
|-------------------|--------------------------------------------|---------------------|--------------------------------------------------------------------------------------------|------------------------------------------------------------------------------------|
| bid_type          | Type of bid                                | String              | bid = a new bid                                                                            | bid = a new bid                                                                    |
|                   |                                            | [bid stay withdraw] | stay = no new bid on your<br>PWB (i.e., not raising your<br>own bid)                       | withdraw = withdraw a PWB†                                                         |
|                   |                                            |                     | withdraw = withdraw a PWB <sup>+</sup>                                                     |                                                                                    |
| bid_amount        | The dollar amount entered for              | Dollar              | 55000                                                                                      | (same)                                                                             |
|                   | the item                                   |                     | If withdrawal, gross amount<br>of withdrawn bid†                                           |                                                                                    |
| bidding_credit    | Bidding credit percentage                  | Integer             | 0 (no credit), 15 (15%), 25<br>(25%), 35 (35%)                                             | Null                                                                               |
| net_bid_amount    | Net Price of Bid (applying bidding credit) | Dollar              | 46750                                                                                      | Null                                                                               |
|                   |                                            |                     | If withdrawal, net amount of<br>withdrawn bid†                                             |                                                                                    |
| increments_of_bid | Option number for the bid                  | Integer             | 1 = minimum acceptable bid<br>for a round                                                  | 1 = minimum acceptable bid<br>for a round                                          |
|                   |                                            |                     | 2-9 = Additional bid amounts<br>higher than the minimum<br>acceptable bid                  | 2-9 = Additional bid amounts<br>higher than the minimum<br>acceptable bid          |
|                   |                                            |                     | Null for bid_type = stay or<br>withdraw <sup>+</sup>                                       | Null for bid_type = withdraw <sup>+</sup>                                          |
| bid_round         | Round number that the bid                  | Integer             | 12                                                                                         | 12                                                                                 |
|                   | was entered                                |                     | Will be the original round<br>that the bid was entered for<br>bid_type = stay or withdraw† | Will be the original round<br>that the bid was entered for<br>bid_type = withdraw† |

| Field                  | Description                                                                                                    | Data Type    | Your Bids <sup>8</sup>                                                                                                    | Other Bidders' Bids <sup>9</sup>                                                                                                    |
|------------------------|----------------------------------------------------------------------------------------------------|--------------|----------------------------------------------------------------------------------------------------|----------------------------------------------------------------------------------------------------|
| selection_number       | Random number for tie-<br>breaking purposes. A number<br>between 0 and 1 with 15 digits<br>accuracy, represented as a<br>string in the downloads to<br>preserve trailing 0s | String {17}  | "0.123456789012345"<br>Null for bid_type = stay or<br>withdraw <sup>+</sup><br>Selection number is not<br>available for bids pertaining<br>to an active round | "0.123456789012345"<br><i>Null for bid_type = withdraw</i> <sup>+</sup><br>Selection number is not<br>available for bids pertaining<br>to an active round |
| The rest of the fields | vary by auction.                                                                                                    |              |                                                                                                    |                                                                                                    |
| channel                | Identifies the channel of the item                                                                                                    | String {12}  | 7                                                                                                    | (same)                                                                                                    |
| city                   | Identifies the city of the item.                                                                                                    | String {120} | Fairbanks                                                                                                    | (same)                                                                                                    |
| state                  | Identifies the state                                                                                                    | String {120} | АК                                                                                                    | (same)                                                                                                    |
| service                | Identifies the service code.                                                                                                    | String       | TV                                                                                                    | (same)                                                                                                    |

+ if withdrawals are allowed in the auction

# 11.1.2. My New Bids

This is a subset of the My Bids file displaying only the new bids placed by the bidder each round. The fields are the same as for the My Bids file.

**File name**: My-New-Bids-r###.csv (### = round number – e.g., My-New-Bids-r003.csv)

# 11.1.3. My Withdrawn Bids

This is a subset of the My Bids file displaying only the withdrawn bids placed by the bidder during the round. The fields are the same as for the My Bids file. Available only if withdrawals are permitted in the auction.

**File name**: My-Withdrawn-Bids-r###.csv (### = round number – e.g., My-Withdrawn-Bids-r003.csv)

# 11.1.4. My Bid Results

This download lists the results of all your bids from a given round (including stay bids and withdrawals (if allowed)). This report is available after round results have been processed and posted. Note that not all examples in the specifications below are relevant for the My Bid Results file, as the specifications also apply to other files (My Provisionally Winning Bid, All Provisionally Winning Bids).

File name: My-Bid-Results-r###.csv

(### = round number - e.g., My-Bid-Results-r003.csv)

| Field            | Description                                                                                          | Data Type        | Your Bid Results <sup>10</sup>                                                                       | Other Bidders' Bid Results <sup>11</sup>                                    |
|------------------|----------------------------------------------------------------------------------------------------|------------------|----------------------------------------------------------------------------------------------------|-----------------------------------------------------------------------------|
| auction_id       | FCC identifier for this auction                                                                      | String {120}     | 112                                                                                                  | (same)                                                                      |
| round            | Round number                                                                                         | Integer          | 11                                                                                                   | (same)                                                                      |
| item             | Unique ID for the item                                                                               | String {9}       | TV-PST5                                                                                              | (same)                                                                      |
| item_description | Description of the item                                                                              | String {150}     | "Fairbanks, AK"                                                                                      | (same)                                                                      |
| bidding_units    | Unit of measure associated<br>with the items being auctioned,<br>related to activity and eligibility | Integer          | 35700                                                                                                | (same)                                                                      |
| bidder           | Name of qualified bidder                                                                             | String {150}     | Company XYZ<br>"Bidding Company, Inc."                                                               | *                                                                           |
| frn              | FCC Registration Number (FRN) of this bidder                                                         | String [09] {10} | "0123456789"                                                                                         | *                                                                           |
| bid_round        | Round number that the bid was entered                                                                | Integer          | 12<br>The original round that the<br>bid was entered for bid_type<br>= withdraw <sup>+</sup> or stay | 12<br>The original round that the<br>bid was entered for bid_type<br>= stay |

<sup>&</sup>lt;sup>10</sup> Applies to My Bid Results, My Provisionally Winning Bids, and All Provisionally Winning Bids for bids placed by you.

<sup>&</sup>lt;sup>11</sup> Applies to All Provisionally Winning Bids for bids placed by other bidders.

| Field                  | Description                                | Data Type                   | Your Bid Results <sup>10</sup>                                            | Other Bidders' Bid Results <sup>11</sup>                   |
|------------------------|--------------------------------------------|-----------------------------|---------------------------------------------------------------------------|------------------------------------------------------------|
| bid_result             | Result of the bid                          | String<br>[PWB outbid withd | PWB = new or stay bid was<br>the provisionally winning bid                | PWB = new or stay bid was<br>the provisionally winning bid |
|                        |                                            | rawn]                       | outbid = for a new or stay<br>bid, another bidder became<br>the PW bidder |                                                            |
|                        |                                            |                             | withdrawn = the PWB was<br>withdrawn†                                     |                                                            |
| bid_amount             | The dollar amount entered for              | Dollar                      | 55000                                                                     | 55000                                                      |
|                        | the item                                   |                             | If withdrawal, gross amount<br>of withdrawn bid†                          |                                                            |
| bidding_credit         | Bidding credit percentage                  | Integer                     | 0 (no credit), 15 (15%), 25<br>(25%), 35 (35%)                            | Null                                                       |
| net_bid_amount         | Net price of bid (applying bidding credit) | Dollar                      | 46750                                                                     | Null                                                       |
| net_pwb_amount         | Amount of PWB after bidding                | Dollar                      | 48002                                                                     | Null                                                       |
|                        | credit is applied                          |                             | Null when bid_result =<br>outbid, withdrawn, or tied-<br>not PWB†         |                                                            |
| The rest of the fields | vary by auction. There will be at l        | east 4 fields.              | •                                                                         |                                                            |
| channel                | Identifies the channel of the item         | String {12}                 | 7                                                                         | (same)                                                     |
| city                   | Identifies the city of the item.           | String {120}                | Fairbanks                                                                 | (same)                                                     |
| state                  | Identifies the state                       | String {120}                | AK                                                                        | (same)                                                     |
| service                | Identifies the service code.               | String                      | MM                                                                        | (same)                                                     |

+ if withdrawals are allowed in the auction

# 11.1.5. My Provisionally Winning Bids

This is a subset of the My Bid Results file, showing only your provisionally winning bids. The fields are the same as for the My Bid Results file.

**File name**: My-Provisionally-Winning-Bids-r###.csv (### = round number – e.g., My-Provisionally\_Winning-Bids-r003.csv)

# 11.1.6. My Item Status

The My Item Status download provides details about item status, including minimum acceptable bid, provisionally winning bid, provisionally winning bidder, and number of bids. Note that not all examples in the specifications below are relevant for the My Item Status file, as the specifications also apply to another file (All Item Status).

### File name: My-Item-Status-r###.csv

(### = round number – e.g., My-Item-Status-r003.csv)

| Field            | Description                                                                                             | Data Type    | You are PW Bidder | Another Bidder is<br>PW Bidder | FCC is PW Bidder |
|------------------|----------------------------------------------------------------------------------------------------|--------------|-------------------|--------------------------------|------------------|
| auction_id       | FCC identifier for this auction                                                                         | String {120} | 112               | (same)                         | (same)           |
| round            | Round number                                                                                            | Integer      | 11                | (same)                         | (same)           |
| item             | Unique ID for the item                                                                                  | String {9}   | TV-PST5           | (same)                         | (same)           |
| item_description | Description of the item                                                                                 | String {150} | "Fairbanks, AK"   | (same)                         | (same)           |
| bidding_units    | Unit of measure associated<br>with the items being<br>auctioned, related to activity<br>and eligibility | Integer      | 35700             | (same)                         | (same)           |
| new_bids         | Number of new bids submitted<br>by the bidder in the current<br>round                                   | Integer      | 0<br>4            | 0<br>5                         | 0                |
| tied_bids        | Number of tied bids at the highest price                                                                | Integer      | 0<br>6            | 0<br>3                         | Null             |

| Field             | Description                                                       | Data Type        | You are PW Bidder                                                         | Another Bidder is<br>PW Bidder                                            | FCC is PW Bidder                                                                                                    |
|-------------------|-------------------------------------------------------------------|------------------|---------------------------------------------------------------------------|---------------------------------------------------------------------------|----------------------------------------------------------------------------------------------------|
| pw_bidder         | Provisionally winning bidder name                                 | String {150}     | Company XYZ<br>"Bidding Company,<br>Inc."                                 | *                                                                         | FCC                                                                                                    |
| pw_bidder_frn     | FCC Registration Number of the provisionally winning bidder       | String [09] {10} | "0123456789"                                                              | *                                                                         | "9999999999"                                                                                                    |
| pwb_amount        | Amount of the PWB before any bidding credit is applied            | Dollar           | 878000                                                                    | 878000                                                                    | 0                                                                                                    |
| bidding_credit    | Bidding credit percentage                                         | Integer          | 0 (no credit), 15<br>(15%), 25 (25%),<br>35 (35%)                         | Null                                                                      | Null                                                                                                    |
| net_pwb_amount    | Amount of the PWB after<br>applying the bidding credit, if<br>any | Dollar           | 800000                                                                    | Null                                                                      | 0                                                                                                    |
| round_of_pwb      | Round in which the PWB was placed                                 | Integer          | 3                                                                         | 3                                                                         | 0 if the item has<br>never received a<br>bid<br>9 if the item was<br>withdrawn in<br>round 9 and<br>FCC-held because<br>of the withdrawal <sup>†</sup> |
| increments_of_pwb | Number of bid increments selected by the bidder                   | Integer          | 1 = minimum<br>acceptable bid for<br>a round                              | 1 = minimum<br>acceptable bid for<br>a round                              | Null                                                                                                    |
|                   |                                                                   |                  | 2-9 = additional<br>bid amount (higher<br>than minimum<br>acceptable bid) | 2-9 = additional<br>bid amount (higher<br>than minimum<br>acceptable bid) |                                                                                                    |

| Field                  | Description                                        | Data Type    | You are PW Bidder                                                                                                    | Another Bidder is<br>PW Bidder                                                                                                    | FCC is PW Bidder                                                                                                    |
|------------------------|----------------------------------------------------|--------------|----------------------------------------------------------------------------------------------------|----------------------------------------------------------------------------------------------------|----------------------------------------------------------------------------------------------------|
| date_of_pwb            | Date the PWB was placed                            | Date         | yyyy-mm-dd                                                                                                    | yyyy-mm-dd                                                                                                    | yyyy-mm-dd if<br>FCC-held because<br>of a withdrawal <sup>†</sup><br>Null if the item<br>never received a<br>bid                                                     |
| previous_pw_bidde<br>r | Bidder name of previous provisional winning bidder | String {150} | * = another bidder<br>was the previous<br>PW bidder                                                                                                    | * = another bidder<br>was the previous<br>PW bidder                                                                                                    | * = another bidder<br>was the previous<br>PW bidder                                                                                                    |
|                        |                                                    |              | FCC = item was<br>FCC-held because<br>of a withdrawal <sup>†</sup><br>Your bidder name<br>(e.g. "Bidding<br>Company, Inc") if<br>you were the PW<br>bidder and you<br>increased your bid<br>and are still the<br>PW bidder<br>Null if no previous<br>PW bidder | FCC = item was<br>FCC-held because<br>of a withdrawal <sup>+</sup><br>Your bidder name<br>(e.g. "Bidding<br>Company, Inc") if<br>you were the PW<br>bidder<br>Null if no previous<br>PW bidder | Your bidder name<br>(e.g. "Bidding<br>Company, Inc") if<br>you were the PW<br>bidder and you<br>withdrew the<br>PWB <sup>†</sup><br>Null if no previous<br>PW bidder |

| Field                      | Description                                                     | Data Type        | You are PW Bidder                                                                                                    | Another Bidder is<br>PW Bidder                                                                 | FCC is PW Bidder                                                          |
|----------------------------|-----------------------------------------------------------------|------------------|----------------------------------------------------------------------------------------------------|------------------------------------------------------------------------------------------------|---------------------------------------------------------------------------|
| previous_pw_bidde<br>r_frn | FRN of previous provisionally winning bidder                    | String [09] {10} | * = another bidder<br>was the previous<br>PW bidder                                                                        | * = another bidder<br>was the previous<br>PW bidder                                            | * = another bidder<br>was the previous<br>PW bidder                       |
|                            |                                                                 |                  | "9999999999" if it<br>was FCC-held<br>because of a<br>withdrawal†                                                          | "9999999999" if it<br>was FCC-held<br>because of a<br>withdrawal†                              | Your FRN<br>("0123456789") <i>if</i><br>you were the PW<br>bidder and you |
|                            |                                                                 |                  | Your FRN<br>("0123456789") if<br>you were the PW<br>bidder and you<br>increased your bid<br>and are still the<br>PW bidder | Your FRN<br>("0123456789") if<br>you were the PW<br>bidder<br>Null if no previous<br>PW bidder | withdrew the<br>PWB†<br>Null if no previous<br>PW bidder                  |
|                            |                                                                 |                  | Null if no previous<br>PW bidder                                                                                           |                                                                                                |                                                                           |
| previous_pwb_amo<br>unt    | Amount of the previous PWB before any bidding credit is applied | Dollar           | 878000<br>0 if it was FCC-held<br>because of a<br>withdrawal†                                                              | 878000<br>0 if it was FCC-held<br>because of a<br>withdrawal†                                  | 878000<br>Null if no previous<br>PW bidder                                |
|                            |                                                                 |                  | Null if no previous<br>PW bidder                                                                                           | Null if no previous<br>PW bidder                                                               |                                                                           |

| Field                           | Description                                                                           | Data Type | You are PW Bidder                                                                                                    | Another Bidder is<br>PW Bidder                                                                                                    | FCC is PW Bidder                                                                                                    |
|---------------------------------|---------------------------------------------------------------------------------------|-----------|----------------------------------------------------------------------------------------------------|----------------------------------------------------------------------------------------------------|----------------------------------------------------------------------------------------------------|
| previous_pwb_biddi<br>ng_credit | Previous provisionally winning<br>bidder's bidding credit<br>percentage for this item | Integer   | 0 (no credit), , 25<br>(25%), 35 (35%) if<br>you were the PW<br>bidder and you<br>increased your bid<br>and are still the<br>PW bidder<br>Null if another<br>bidder was the<br>previous PW<br>bidder<br>Null if it was<br>FCC-held because<br>of a withdrawal <sup>†</sup><br>Null if no previous<br>PW bidder | 0 (no credit), , 25<br>(25%), 35 (35%) if<br>you were the PW<br>bidder<br>Null if another<br>bidder was the<br>previous PW<br>bidder<br>Null if it was<br>FCC-held because<br>of a withdrawal <sup>†</sup><br>Null if no previous<br>PW bidder | 0 (no credit), , 25<br>(25%), 35 (35%) if<br>you were the<br>previous PW<br>bidder and you<br>withdrew the PWB<br>Null if another<br>bidder was the<br>previous PW<br>bidder and<br>withdrew the<br>PWB <sup>+</sup><br>Null if no previous<br>PW bidder |

| Field                       | Description                                                                             | Data Type | You are PW Bidder                                                                                                    | Another Bidder is<br>PW Bidder                                                                                                    | FCC is PW Bidder                                                                                                    |
|-----------------------------|-----------------------------------------------------------------------------------------|-----------|----------------------------------------------------------------------------------------------------|----------------------------------------------------------------------------------------------------|----------------------------------------------------------------------------------------------------|
| previous_net_pwb_<br>amount | Amount of the previous PWB<br>after applying the bidding<br>credit, if any,             | Dollar    | 860000<br>Amount of the<br>previous PWB after<br>applying the<br>bidding credit, if<br>any, if you were<br>the PW bidder and<br>you increased your<br>bid<br>Null if another<br>bidder was the<br>previous PW<br>bidder<br>0 if the item was<br>FCC-held because<br>of a withdrawal <sup>+</sup><br>Null if no previous<br>PW bidder | 860000<br>Amount of the<br>previous PWB after<br>applying the<br>bidding credit, if<br>any, if you were<br>the previous PW<br>bidder<br>Null if another<br>bidder was the<br>previous PW<br>bidder<br>0 if the item was<br>FCC-held because<br>of a withdrawal <sup>†</sup><br>Null if no previous<br>PW bidder | 860000<br>Amount of the<br>previous PWB after<br>applying the<br>bidding credit, if<br>any, if you were<br>the previous PW<br>bidder and<br>withdrew the PWB<br>Null if another<br>bidder was the<br>previous PW<br>bidder and<br>withdrew the<br>PWB <sup>†</sup><br>Null if no previous<br>PW bidder |
| round_of<br>_previous_pwb   | Round number that the previous PWB was placed as a new bid (does not include stay bids) | Integer   | 2<br>Null if no previous<br>PW bidder                                                                                                    | (same)                                                                                                    | (same)                                                                                                    |

| Field                  | Description                                                             | Data Type    | You are PW Bidder                                                                   | Another Bidder is<br>PW Bidder | FCC is PW Bidder |
|------------------------|-------------------------------------------------------------------------|--------------|-------------------------------------------------------------------------------------|--------------------------------|------------------|
| item_closed            | Indicates whether bidding has<br>closed for the item                    | String [Y N] | Y = bidding for the<br>item has closed                                              | Ν                              | Ν                |
|                        |                                                                         |              | N = bidding for the<br>item has not<br>closed                                       |                                |                  |
|                        |                                                                         |              | The value for all<br>items will be "N"<br>until bidding in the<br>auction concludes |                                |                  |
|                        |                                                                         |              | At end of auction,<br>the value for all<br>item will be "Y"<br>even if FCC held     |                                |                  |
| The rest of the fields | The rest of the fields vary by auction. There will be at least 4 fields |              |                                                                                     |                                |                  |
| channel                | Identifies the channel of the item                                      | String {12}  | 7                                                                                   | (same)                         | (same)           |
| city                   | Identifies the city of the item.                                        | String {120} | Fairbanks                                                                           | (same)                         | (same)           |
| state                  | Identifies the state                                                    | String {120} | AK                                                                                  | (same)                         | (same)           |
| service                | Identifies the service code.                                            | String       | ММ                                                                                  | (same)                         | (same)           |

+ if withdrawals are allowed in the auction

# 11.1.7. My Bidder Status

This download provides details about your current status, including activity, waiver and withdrawal counts (if allowed), and total bid amounts.

File name: My-Bidder-Status-r###.csv

(### = round number – e.g., My-Bidder-Status-r003.csv)

| Field                   | Description                                                                                                    | Data Type                                                | Examples/Notes                         |
|-------------------------|----------------------------------------------------------------------------------------------------|----------------------------------------------------------|----------------------------------------|
| auction_id              | FCC identifier for this auction                                                                                                    | String {120}                                             | 112                                    |
| round                   | Round number                                                                                                    | Integer                                                  | 11                                     |
| bidder                  | Name of qualified bidder                                                                                                    | String {120}                                             | Company XYZ<br>"Bidding Company, Inc." |
| frn                     | FCC Registration Number (FRN) of the bidder                                                                                                    | String [0,9]<br>{10}                                     | "0123456789"                           |
| bidding_credit_type     | Indicates the type of bidding credit the bidder claimed eligibility for, if any.                                                                                       | String<br>[Rural SmallBusine<br>ss NewEntrant]<br>{0,14} | Null if bidder has no bidding credit   |
| eligibility             | The bidder's eligibility in bidding units, which<br>is the maximum number of bidding units on<br>which a bidder may submit bids.                                       | Integer                                                  | 80000                                  |
| required_activity       | Minimum number of bidding units the bidder<br>must be active on in the current round to<br>meet its activity requirement                                               | Integer                                                  | 80000                                  |
| activity                | The sum of the bidding units associated with<br>items covered by the bidder's new bids in the<br>round plus its provisionally winning bids from<br>the previous round. | Integer                                                  | 75000                                  |
| below_required_activity | If activity is < required_activity, then<br>below_required_activity = required_activity<br>minus activity; otherwise zero.                                             | Integer                                                  | 5000                                   |
| new_bids                | Number of new bids submitted by the bidder in the round                                                                                                    | Integer                                                  | 1                                      |
| stay_bids               | Number of stay bids submitted by bidder in the current round                                                                                                    | Integer                                                  | 7                                      |

| Field                            | Description                                                                                                    | Data Type                                                                                               | Examples/Notes                                                                          |
|----------------------------------|----------------------------------------------------------------------------------------------------|----------------------------------------------------------------------------------------------------|-----------------------------------------------------------------------------------------|
| commitment                       | Total dollar amount of new bids and PWBs,<br>less any PWBs that are withdrawn <sup>+</sup> in the<br>round                                   | Dollar                                                                                                  | 40983539                                                                                |
| net_commitment                   | Net dollar amount of new bids that are not<br>withdrawals and stay bids, regardless of<br>whether bids are PWBs after the round is<br>posted | Dollar                                                                                                  | 40983539                                                                                |
| eligibility_result               | Indicates whether the bidder met the activity<br>requirement or what type of waiver or<br>eligibility reduction was used                     | String<br>[auto<br>waiver proactive<br>waiver requireme<br>nt met reduce<br>eligibility auto<br>reduce] | auto waiver<br>proactive waiver<br>requirement met<br>reduce eligibility<br>auto reduce |
| eligibility_reduction            | Calculated as eligibility_next_round - eligibility                                                                                           | Integer                                                                                                 | 0                                                                                       |
| eligibility_next_round           | Eligibility next round                                                                                                    | Integer                                                                                                 | 800000                                                                                  |
| number_pwbs                      | Number of items for which bidder has PWBs                                                                                                    | Integer                                                                                                 | 23<br>Null during round; updated after posting                                          |
| total_pwb_amount                 | Total dollar amount of the bidder's PWBs, not taking into account any bidding credit                                                         |                                                                                                    | 23456000<br>Null during round; updated when results<br>are posted                       |
| total_net_pwb_amount             | Total net dollar amount of the bidder's PWBs taking into account any bidding credit.                                                         | Dollar                                                                                                  | 21567800<br>Null during round; updated when results<br>are posted                       |
| effective_pwb_bidding_cr<br>edit | The actual bidding credit discount percentage<br>Calculated as (1 - (total_net_pwb_amount /<br>total_pwb_amount)) * 100                      | Decimal                                                                                                 | 21.05<br>0 if bidder has no bidding credit<br>Calculated to 2 decimal places            |

| Field             | Description                                                     | Data Type | Examples/Notes                                                 |
|-------------------|-----------------------------------------------------------------|-----------|----------------------------------------------------------------|
| pwb_bidding_units | Total number of bidding units associated with the bidder's PWBs | Integer   | 13400<br>Null during round; updated when results<br>are posted |
| waivers_remaining | Number of waivers remaining for the bidder                      | Integer   | 3                                                              |

# 11.1.8. My Actions

This is a detailed account of the bidder's auction activity.

File name: My-Actions-r###.csv

(### = round number – e.g., My-Actions-r003.csv)

| Field            | Description                                                                                         | Data Type            | Examples/Notes                                            |
|------------------|----------------------------------------------------------------------------------------------------|----------------------|-----------------------------------------------------------|
| auction_id       | FCC identifier for this auction                                                                     | String               | 112                                                       |
| round            | Round number                                                                                        | Integer              | 11                                                        |
| bidder           | Name of qualified bidder                                                                            | String               | Company XYZ<br>"Bidding Company, Inc."                    |
| frn              | FCC Registration Number (FRN) of the bidder                                                         | String [0,9]<br>{10} | "0123456789"                                              |
| item             | Unique ID for the item                                                                              | String {120}         | TV-PST5                                                   |
| item_description | Description of item                                                                                 | String {150}         | "Fairbanks, AK"                                           |
| bidding_units    | Unit of measure associated with the item<br>being auctioned, related to activity and<br>eligibility | Integer              | 10000                                                     |
| bid_amount       | The dollar amount entered for the item                                                              | Dollar               | 55000<br>If withdrawal, gross amount of withdrawn<br>bid† |

| Field          | Description                                             | Data Type | Examples/Notes                                                    |
|----------------|---------------------------------------------------------|-----------|-------------------------------------------------------------------|
| net_bid_amount | Amount of bid after applying the bidding credit, if any | Dollar    | 41250                                                             |
| action         | Descriptive text of bidding-related action              | String    | "Place a new bid for \$5,000"<br>Changed waiver count to 3 from 2 |
| placed_by      | Name of the user performing the action                  | String    | Joe Smith                                                         |
| timestamp      | Date and time the action was taken                      | Date/Time | 2014-10-27 2:16:53 PM                                             |

<sup>+</sup> if withdrawals are allowed in the auction

## 11.2. Current Prices Tab

## 11.2.1. Current Minimum Acceptable Bids

This file shows the minimum acceptable bid amounts for all items for a round. It is available from when round is announced until the round is posted.

File name: Current-Minimum Acceptable Bids.csv

| Field            | Description                                                                                   | Data Type    | Example/notes   |
|------------------|-----------------------------------------------------------------------------------------------|--------------|-----------------|
| auction_id       | FCC identifier for this auction                                                               | String {120} | 112             |
| round            | Round number                                                                                  | Integer      | 33              |
| item             | Unique ID for the item                                                                        | String {120} | TV-PST5         |
| item_description | Description of item                                                                           | String {150} | "Fairbanks, AK" |
| bidding_units    | Unit of measure associated with the item being auctioned, related to activity and eligibility | Integer      | 10000           |

| Field                  | Description                                                           | Data Type      | Example/notes                                                                          |
|------------------------|-----------------------------------------------------------------------|----------------|----------------------------------------------------------------------------------------|
| previous_round_pwb_am  | Previous round's PWB amount                                           | Dollar         | 12000                                                                                  |
| ount                   |                                                                       |                | For Round 1, this is null, as there was no previous PWB.                               |
|                        |                                                                       |                | If no bids have been entered for the item to-date, this null.                          |
| previous_round_new_bid | Number of new bids for the item from                                  | Integer        | 2                                                                                      |
| S                      | previous round                                                        |                | Does not include stays.                                                                |
|                        |                                                                       |                | For Round 1, this is null, as there was no previous round                              |
| mab                    | Minimum acceptable bid for this round                                 | Dollar         | 50000                                                                                  |
|                        |                                                                       |                | For Round 1 this is the minimum opening bid (MOB).                                     |
| mab_increment          | Dollar increase over last round's PWB                                 | Dollar         | 1500                                                                                   |
|                        | Calculated as <i>MAB</i> (this round) — PWB (last round)              |                | MAB (this round) – PWB (last round)<br>0 if there is no previous PWB.                  |
| mab_increment_percenta | Percentage increase over last round's PWB                             | Decimal        | 12.34                                                                                  |
| ge                     | Calculated as MAB (this round) – PWB (last<br>round)/PWB (last round) |                |                                                                                        |
| mab_source             | Source of MAB                                                         | String [F O C] | F = Calculated using formula                                                           |
|                        |                                                                       |                | O = Auction-Administrator override for<br>MAB (overrides trump capped)                 |
|                        |                                                                       |                | C = capped                                                                             |
| mab_rule               | Type of price formula                                                 | String [S P]   | S = Smoothing formula                                                                  |
|                        |                                                                       |                | P = Constant percentage increase                                                       |
| mab_floor              | Minimum percentage increment when                                     | Decimal        | 15, 15.25                                                                              |
|                        | computing MAB (Floor)                                                 |                | Used with smoothing price formulas;<br>Null when using constant percentage<br>increase |

| Field                                       | Description                                                                                                    | Data Type       | Example/notes                                                                                                    |
|---------------------------------------------|----------------------------------------------------------------------------------------------------|-----------------|----------------------------------------------------------------------------------------------------|
| mab_ceiling                                 | Maximum percentage increment when computing MAB (Ceiling)                                                                                                    | Decimal         | 35, 35.25<br>Used with smoothing price formulas;<br>Null when using constant percentage<br>increase                              |
| activity_weight                             | Weighting factor for activity used when computing MAB                                                                                                    | Decimal<br>[01] | 0.55<br>Used with smoothing price formulas;<br>Null when using constant percentage<br>increase                                   |
| mab_percentage_without<br>_ceiling          | Uncapped percentage that was used during<br>calculation of this round's MAB using the<br>following portion of the smoothing price<br>formula:<br>(1 + Ai) * N | Decimal         | 12.34<br>Used with smoothing price formulas;<br>Null when using constant percentage<br>increase<br>Does not include FCC rounding |
| mab_formula_constant_p<br>ercentage         | Percentage used with constant percentage<br>MAB                                                                                                    | Decimal         | 10<br>Used with constant percentage increase;<br>Null when using smoothing price formulas                                        |
| mab_cap                                     | A dollar cap on the amount by which the MAB may increase over PWB amount                                                                                      | Dollar          | 500000<br>Null if not used                                                                                                    |
| additional_increment_am<br>ount             | Additional increment amount used to determine the additional bid amounts.                                                                                     | Dollar          | 5000                                                                                                    |
| additional_increment_for<br>mula_percentage | Percentage adopted by the FCC for calculating additional increments                                                                                           | Decimal         | 5, 5.53                                                                                                    |
| additional_increment_sou rce                | Source of the additional bid increment amount                                                                                                    | String [F C}    | F = Calculated using formula<br>C = capped                                                                                       |
| additional_increment_cap                    | A dollar cap on the result of the formula for calculating the additional increment amount                                                                     | Dollar          | 500000<br>Null if not used                                                                                                    |
| number_additional_incre ments               | Number of additional bid amounts                                                                                                    | Integer         | 8<br>does not include the MAB                                                                                                    |

## **11.2.2.** My Bids Upload (with current prices)

This file has the same format as the My Bids Template file (Section 7.5.2).

File name: My-Bids-Upload.csv

## 11.3. All Posted Bids/Status

## 11.3.1. All New Bids

The file structure is the same as for the New Bids file described in Section 11.1.2. The file contains all new bids placed during the round for all bidders in the auction, subject to the information disclosure policy in place for the auction.

**File name**: All-New-Bids-r###.csv (### = round number – e.g., All-New-Bids-r003.csv)

## 11.3.2. All Withdrawn Bids (if withdrawals are allowed)

The file structure is the same as for the Withdrawn Bids file described in Section 11.1.3. The file contains all withdrawn bids placed during the round for all bidders in the auction, subject to the information disclosure policy in place for the auction.

**File name**: All-Withdrawn-Bids-r###.csv (### = round number – e.g., All-Withdrawn-Bids-r003.csv)

# 11.3.3. All Provisionally Winning Bids

The file structure is the same as for the Provisionally Winning Bids file described in Section 11.1.5. The file contains all provisionally winning bids placed during the round for all bidders in the auction, subject to the information disclosure policy in place for the auction.

**File name**: All-Provisionally-Winning-Bids-r###.csv (### = round number – e.g., All-Provisionally-Winning-Bids-r003.csv)

# 11.3.4. All Item Status

The file structure is the same as for the Item Status file described in Section 11.1.6.

File name: All-Item-Status-r###.csv
(### = round number - e.g., All-Item-Status-r003.csv)

## 11.4. Other Tab

## 11.4.1. Auction Summary

This report offers high-level summary of the auction.

## File name: Auction-Summary.csv

| Field                | Description                                                                            | Data Type    | Examples/Notes              |
|----------------------|----------------------------------------------------------------------------------------|--------------|-----------------------------|
| auction_id           | FCC identifier for this auction                                                        | String {120} | 112                         |
| auction_description  | Name of the auction                                                                    | String {130} | Full Power Television       |
| rounds               | Number of rounds completed                                                             | Integer      | 363                         |
| date_opened          | Date the auction commenced                                                             | Date         | yyyy-mm-dd                  |
| date_closed          | Date the auction concluded                                                             | Date         | yyyy-mm-dd                  |
|                      |                                                                                        |              | Null if the auction is open |
| bidding_days         | Number of days with bidding rounds to date                                             | Integer      | 63 days                     |
| total_pwb_amount     | Total dollar amount of PWBs, not taking into account any bidding credits               | Dollar       | 2063000                     |
| total_net_pwb_amount | Total of net provisionally winning bid<br>amounts, taking into account bidding credits | Dollar       | Null                        |
| pw_bidders           | Total of winning bidders                                                               | Integer      | Null                        |
| qualified_bidders    | Number of bidders that qualified to participate in the auction                         | Integer      | 100                         |

| Field           | Description                                           | Data Type    | Examples/Notes |
|-----------------|-------------------------------------------------------|--------------|----------------|
| items_with_pwbs | Number of items with provisionally winning bids       | Integer      | 405            |
| fcc_held_items  | Number of items without provisionally<br>winning bids | Integer      | 3              |
| total_items     | Number of items in the auction                        | Integer      | 16             |
| item_type       | Type of items offered for bid during the auction      | String {130} | Permit         |

# 11.4.2. Round Summary

The Round Summary file offers a high-level summary of each round, and it is only available after the round has been posted.

# File name: Round-Summary.csv

| Field                                  | Description                                                                                | Data Type    | Examples/Notes                             |
|----------------------------------------|--------------------------------------------------------------------------------------------|--------------|--------------------------------------------|
| auction_id                             | FCC identifier for this auction                                                            | String {120} | 112                                        |
| round                                  | Round number                                                                               | Integer      | 11                                         |
| round_start_time                       | Date and time the round started                                                            | Date/Time    | 2014-10-27 14:16:53<br>yyyy-mm-dd hh:mm:ss |
| round_stop_time                        | Date and time the round ended                                                              | Date/Time    | 2014-10-27 14:16:53<br>yyyy-mm-dd hh:mm:ss |
| total_pwb_amount                       | Total dollar amount of PWBs, not taking into account any bidding credits                   | Dollar       | 2063000000                                 |
| dollar_change_in_total_pw<br>b_amount  | total_pwb_amount minus<br>total_pwb_amount of previous round                               | Dollar       | 2063000                                    |
| percent_change_in_total_p<br>wb_amount | <pre>dollar_change_in_total_pwb_amount divided by total_pwb_amount of previous round</pre> | Decimal      | 12.34 (12.34%)<br>Null for Round 1         |

| Field                         | Description                                   | Data Type    | Examples/Notes |
|-------------------------------|-----------------------------------------------|--------------|----------------|
| total_net_pwb_amount          | Total of net provisionally winning bid        | Dollar       | Null           |
|                               | amounts taking into account bidding credits   |              |                |
| dollar_change_in_total_net    | total_net_pwb_amount minus                    | Dollar       | Null           |
| _pwb_amount                   | total_net_pwb_amount of previous round        |              |                |
| percent_change_in_total_n     | dollar_change_in_total_net_pwb_amount         | Decimal      | Null           |
| et_pwb_amount                 | divided by total_net_pwb_amount of            |              |                |
|                               | previous round                                |              |                |
| pw_bidders                    | Number of provisionally winning bidders       | Integer      | Null           |
| eligible_bidders              | Number of bidders with eligibility > 0 at the | Integer      | Null           |
|                               | start of the round                            |              |                |
| eligibility_ratio             | (sum of current eligibility of all bidders) / | Decimal      | Null           |
|                               | (sum of all the bidding units of the items)   |              |                |
| eligibility_ratio_less_fcc_he | (sum of current eligibility of all bidders) / | Decimal      | Null           |
| ld                            | (sum of all the bidding units of items with   |              |                |
|                               | PWBs)                                         |              |                |
| proactive_waiver_flag         | Displays "Y" if at least one bidder submitted | String [Y N] | Υ              |
|                               | a proactive waiver.                           |              | Ν              |
| proactive_waiver_bidders      | Count of bidders where eligibility_result =   | Integer      | Null           |
|                               | proactive waiver                              |              |                |
| auto_waiver_bidders           | Count of bidders where eligibility_result =   | Integer      | Null           |
|                               | auto waiver                                   |              |                |
| requirement_met_bidders       | Count of bidders where eligibility_result =   | Integer      | Null           |
|                               | requirement met                               |              |                |
| reduced_eligibility_bidders   | Count of bidders where eligibility_result =   | Integer      | Null           |
| - to see the set bidde of     | reduce eligibility                            | 1.1          |                |
| auto_reduced_bidders          | Count of bidders where eligibility_result =   | Integer      | Null           |
|                               | auto reduce                                   | latera       | 405            |
| items_with_pwbs               | Number of items with provisionally winning    | Integer      | 405            |
| foo hold itoms                | bids                                          | Integer      | 2              |
| fcc_held_items                | Number of items held by the FCC after the     | Integer      | 3              |
|                               | round is posted.                              | 1            |                |

| Field                      | Description                                   | Data Type    | Examples/Notes |
|----------------------------|-----------------------------------------------|--------------|----------------|
| stage                      | Identifies the stage of the auction           | String {120} | 1, 2, 3        |
| stage_transition_percentag | (sum of bidding units of items with new bids) | Decimal      | 12.34          |
| е                          | / (sum of bidding units of all items)         |              |                |
| stage_transition_percentag | (sum of bidding units of items with new bids) | Decimal      | 15.99          |
| e_less_fcc_held            | / (sum of bidding units of all items with     |              |                |
|                            | PWBs)                                         |              |                |

# 11.4.3. Items Info

The contents of the file indicate how the items are defined in the system.

File name: Items-Info.csv

| Field            | Description                                                                                   | Data Type    | Examples/Notes  |
|------------------|-----------------------------------------------------------------------------------------------|--------------|-----------------|
| auction_id       | FCC identifier for this auction                                                               | String {120} | 112             |
| item             | Unique ID for the item                                                                        | String {120} | TV-PST5         |
| item_description | Description of item                                                                           | String {150} | "Fairbanks, AK" |
| bidding_units    | Unit of measure associated with the item being auctioned, related to activity and eligibility | Integer      | 10000           |
| mob              | Minimum amount required to place the first bid on the item                                    | Dollar       | 567000          |
| channel          | Identifies the channel of the item                                                            | String {12}  | 7               |
| city             | Identifies the city of the item.                                                              | String {120} | Fairbanks       |
| state            | Identifies the state                                                                          | String {120} | АК              |
| service          | Identifies the service code.                                                                  | String       | TV              |

# 11.4.4. Pricing Formulas

This file defines the pricing formulas for the minimum acceptable bid (MAB) amounts and the increment for the additional bid amounts.

## File name: Pricing-Formulas.csv

| Field                   | Description                                           | DataType     | Examples/Notes                           |
|-------------------------|-------------------------------------------------------|--------------|------------------------------------------|
| auction_id              | FCC identifier for this auction                       | String {120} | 112                                      |
| effective_round         | The round where the pricing formula will take effect. | Integer      | 1                                        |
| mab_rule                | Type of formula                                       | String [S P] | S = Smoothing formula                    |
|                         |                                                       |              | P = Constant percentage increase         |
| mab_floor               | Minimum percentage increment when                     | Decimal      | 15                                       |
|                         | computing MAB (Floor)                                 |              | 15.35                                    |
|                         |                                                       |              | Used with smoothing price formulas;      |
|                         |                                                       |              | Null when using constant percentage      |
|                         |                                                       |              | increase                                 |
| mab_ceiling             | Maximum percentage increment when                     | Decimal      | 35                                       |
|                         | computing MAB (Ceiling)                               |              | 35.35                                    |
|                         |                                                       |              | Used with smoothing price formulas;      |
|                         |                                                       |              | Null when using constant percentage      |
|                         |                                                       |              | increase                                 |
| activity_weight         | Weighting factor for activity used when               | Decimal      | 0.55                                     |
|                         | computing MAB                                         | [0,1]        | Used with smoothing price formulas;      |
|                         |                                                       |              | Null when using constant percentage      |
|                         |                                                       |              | increase                                 |
| mab_formula_constant_pe | Percentage used with constant percentage              | Decimal      | 10                                       |
| rcentage                | МАВ                                                   |              | 10.35                                    |
|                         |                                                       |              | Used with constant percentage increase   |
|                         |                                                       |              | Null when using smoothing price formulas |

| Field                     | Description                                   | DataType | Examples/Notes               |
|---------------------------|-----------------------------------------------|----------|------------------------------|
| mab_cap                   | A dollar cap on the amount by which the       | Dollar   | 500000                       |
|                           | MAB may increase over PWB amount              |          | Null if not used             |
| additional_increment_form | Percentage for calculating additional         | Decimal  | 5                            |
| ula_percentage            | increments                                    |          | 5.35                         |
| additional_increment_cap  | A dollar cap on the result of the formula for | Dollar   | 500000                       |
|                           | calculating the additional increment amount   |          | Null if not used             |
| number_additional_increm  | Number of additional Bid amounts              | Integer  | 8 (does not include the MAB) |
| ents                      |                                               | [0,9]    |                              |

# 11.4.5. My Bidder Items

This file lists the items the bidder selected on its FCC Form 175 and the bidding credit for which the bidder claimed eligibility, if any.

File name: My-Bidder-Items.csv

| Field          | Description                                  | Data Type    | Examples/Notes                                                     |
|----------------|----------------------------------------------|--------------|--------------------------------------------------------------------|
| auction_id     | FCC identifier for this auction              | String {120} | 112                                                                |
| bidder         | Name of qualified bidder                     | String {150} | Company XYZ                                                        |
|                |                                              |              | "Bidding Company, Inc."                                            |
| frn            | FCC Registration Number (FRN) of this bidder | String [0,9] | "0123456789"                                                       |
|                |                                              | {10}         |                                                                    |
| item           | Unique ID for the item                       | String {9}   | TV-PST5                                                            |
| bidding_credit | Bidding credit percentage                    | Integer      | 0 (no credit), 15 (15%), 25 (25%), 35 (35%)                        |
|                |                                              |              | Not all of these example percentages are available in all auctions |

# 12. Final Results

After the final round of the auction has been posted, the timer on all screens will be replaced by "Auction Concluded" as shown in Figure 53.

The final auction results are available on the Final Results screen (Figure 53). The Final Results screen replaces the Place Bids screen, and the screen title <u>Final Results</u> is shown on the navigation bar where <u>Place Bids</u> was while the auction was active.

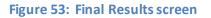

| FC Auction 1<br>Sample Auction     |                             |                              |                                                     | Bidder Three                                                   | Stage<br>1 [80%] | Auction<br>Concluded | 05:00 PM ET<br>3/24/2022 |
|------------------------------------|-----------------------------|------------------------------|-----------------------------------------------------|----------------------------------------------------------------|------------------|----------------------|--------------------------|
| \$ Final Results                   | Final Result                | 5                            |                                                     |                                                                |                  |                      | Print                    |
| 小 Activity ☑ Round Summary         |                             |                              | You are the provisionally winning bide auction resu | ler of 1 item, subject to official no<br>Its by public notice. | tification of    |                      |                          |
| Posted Results                     | Total PWB Amount<br>\$1,200 | Total Net PWB Amount \$1,200 |                                                     |                                                                |                  |                      |                          |
| 🛡 Messages                         | Item                        | Description                  | Bidding Uni                                         | ts                                                             | PWB Amount       |                      | Net PWB Amount           |
| 🛗 Auction Schedule                 | filter                      | filter                       | filter                                              | filter                                                         |                  | filter               |                          |
| 🕁 Downloads                        | MM-GEN002                   | Alaska 1                     | 1,00                                                |                                                                | \$1,200          |                      | \$1,200                  |
| Auction Info                       |                             |                              |                                                     |                                                                |                  |                      |                          |
|                                    |                             |                              |                                                     |                                                                |                  |                      |                          |
|                                    |                             |                              |                                                     |                                                                |                  |                      |                          |
| Logged in as:<br>Ima Bidder        |                             |                              |                                                     |                                                                |                  |                      |                          |
| Lock Screen                        |                             |                              |                                                     |                                                                |                  |                      |                          |
| Logout                             |                             |                              |                                                     |                                                                |                  |                      |                          |
| © 2000-2022 by Power Auctions LLC. |                             |                              |                                                     |                                                                |                  |                      |                          |

This screen shows all items for which the bidder is the PW Bidder. All results are subject to verification by the Commission.

# 12.1. Posted Results

A more comprehensive summary of the bidder's results and overall auction results is shown on the Posted Results Screen (Figure 54). Information about the final auction status can be obtained on the public sites.

The top part of this screen displays discount information for bidders with bidding credits.

# Figure 54: Final Results shown on Posted Results screen

| FCC Auction 1<br>Sample Auction                     | 1                                         |                                    |                                |               | Bidde                                           | er Three        | <sup>Stage</sup><br>1 [80%] | Auctio<br>Conclud                        |                                            |
|-----------------------------------------------------|-------------------------------------------|------------------------------------|--------------------------------|---------------|-------------------------------------------------|-----------------|-----------------------------|------------------------------------------|--------------------------------------------|
| \$ Final Results                                    | Posted Results                            | - My Bid Result                    |                                |               |                                                 |                 |                             |                                          | Print                                      |
| -Ŋ- Activity                                        | My Bid Result                             | Last Posted Round                  |                                |               |                                                 |                 |                             |                                          |                                            |
| Round Summary                                       |                                           |                                    |                                |               |                                                 |                 |                             |                                          |                                            |
| (b) Posted Results                                  | Filters: Round 4 •                        | My Items •                         | (Generated:                    | Friday, March | 25 2022, 3:33:35 P                              | 'M ET)          |                             |                                          |                                            |
| 🏴 Messages                                          |                                           |                                    |                                |               |                                                 |                 |                             |                                          |                                            |
| 🛗 Auction Schedule                                  |                                           |                                    |                                |               | Minimum Re<br>Activity                          | quired Activity |                             |                                          | 1,400 Bidding Units<br>1,000 Bidding Units |
| 🕹 Downloads                                         | Total PWB Amour<br>Total Net PWB Ar       |                                    | \$1,200                        |               |                                                 | um Required Ac  |                             | 400 Bidding Units                        |                                            |
| 🚔 Auction Info                                      | Waivers Remainir                          | ıg                                 |                                | 0             | Current Eligit                                  | -               |                             |                                          | 1,750 Bidding Units                        |
|                                                     |                                           |                                    |                                |               | Eligibility Reduction<br>Eligibility Next Round |                 |                             | 500 Bidding Units<br>1,250 Bidding Units |                                            |
|                                                     | Items                                     |                                    |                                |               |                                                 |                 |                             |                                          |                                            |
|                                                     | Item                                      | Description                        | Bidding Units                  | My Bid Re     | esult l                                         | PW Bidder       |                             | PWB Amount                               | Net PWB Amount                             |
|                                                     | filter                                    | filter                             | filter                         | filter        |                                                 | filter          | filter                      |                                          | filter                                     |
| Logged in as:<br>Ima Bidder                         | MM-GEN001                                 | Alabama 1                          | 750                            | no bid        | F                                               | FCC             |                             |                                          |                                            |
| Lock Screen                                         | MM-GEN002                                 | Alaska 1                           | 1,000                          | PWB           | E                                               | Bidder Three    |                             | \$1,200                                  | \$1,200                                    |
|                                                     | Note:                                     |                                    |                                |               |                                                 |                 |                             |                                          |                                            |
| Logout<br>© 2000-2022 by <u>Power Auctions LLC.</u> | <ul> <li>*' indicates the info</li> </ul> | rmation is not available while the | auction is limited disclosure. |               |                                                 |                 |                             |                                          |                                            |

# Appendix 1: System Troubleshooting

If you continue to experience problems after following the troubleshooting instructions, please call Technical Support at (877) 480-3201, option 9; (202) 414-1250; or (202) 414-1255 (TTY) (8:00 a.m. -6:00 p.m. ET on business days).

Please ensure that your computer meets the requirements set forth in Section 2.1, Minimum System Requirements, and that you are using a recent version of Google Chrome or Microsoft Edge (Chromium).

## Situation 1: Page cannot be displayed error message on first access

## Figure 55: Microsoft Edge connection error message

| e            | google.com X               | +                                                                       |   |    |     |   | -           | đ | $\times$ |
|--------------|----------------------------|-------------------------------------------------------------------------|---|----|-----|---|-------------|---|----------|
| $\leftarrow$ | ightarrow G (i) google.com |                                                                         | € | ίõ | ₹_= | Ē | Not syncing |   |          |
|              |                            |                                                                         |   |    |     |   |             |   |          |
|              |                            |                                                                         |   |    |     |   |             |   |          |
|              |                            | $\frown$                                                                |   |    |     |   |             |   |          |
|              |                            |                                                                         |   |    |     |   |             |   |          |
|              |                            |                                                                         |   |    |     |   |             |   |          |
|              |                            | You're not connected                                                    |   |    |     |   |             |   |          |
|              |                            | fou le not connected                                                    |   |    |     |   |             |   |          |
|              |                            | And the web just isn't the same without you. Let's get you back online! |   |    |     |   |             |   |          |
|              |                            | Try:                                                                    |   |    |     |   |             |   |          |
|              |                            | Checking your network cables, modem, and routers                        |   |    |     |   |             |   |          |
|              |                            | Reconnecting to your wireless network                                   |   |    |     |   |             |   |          |
|              |                            | Running Windows Network Diagnostics                                     |   |    |     |   |             |   |          |
|              |                            | ERR_INTERNET_DISCONNECTED                                               |   |    |     |   |             |   |          |
|              |                            |                                                                         |   |    |     |   |             |   |          |
|              |                            | Want to play a game while you wait? Launch game                         |   |    |     |   |             |   |          |
|              |                            | Want to play a game while you wait? Launch game                         |   |    |     |   |             |   |          |
|              |                            |                                                                         |   |    |     |   |             |   |          |
|              |                            |                                                                         |   |    |     |   |             |   |          |

đ

\* \* \* :

#### Figure 56: Google Chrome connection error message

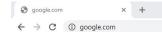

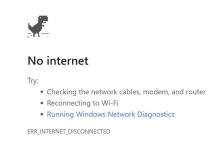

If any of the screens shown above appear, complete the following steps:

- Confirm that the computer has external internet access. Try to access a common site on the internet such as <u>www.google.com</u>. If this is unsuccessful, the computer does not have external internet access.
- Confirm that you are using the correct URL for the bidding system.
- Confirm that your organization has not blocked access to the site. Your organization may only allow you to access certain external web sites. Check with your IT department.
- You may not have selected the "OK" button when the message appeared stating that you are about to enter a secure site. Re-start the browser and try again ensuring you click on the "OK" button.
- Confirm that you are using the correct browser version (see bidding system requirements in Section 2.1) by performing the following steps:
  - Edge: First, click on the tools icon ... (which can be found in the top right-hand corner of your browser). Then click "Settings" and scroll down to "About Microsoft Edge." Make note of the version number.
  - Chrome: First, click on the tools icon i (which can be found in the top right-hand corner of your browser). Then click "Help" followed by "About Google Chrome." Make note of the version number.

#### Situation 2: Cookies must be enabled error message

The bidding system requires that cookies are enabled on your browser. If cookies are disabled, you will see a message stating that cookies should be enabled.

To enable cookies in Microsoft Edge, complete the following steps:

- Click on the tools icon ... in the top right-hand corner of your browser.
  - Click on "Settings" and "Cookies and site permissions".
  - Click on "Cookies and site data" and then slide the circle to the right next to the words "Allow sites to save and read cookie data (recommended) in Figure 57.
  - Then, close the "Settings" tab.

## Figure 57: Enabling cookies in Microsoft Edge

| Settings                                                                                                    | $\leftarrow$ Cookies and data stored / Cookies and site data                                                                                                    |
|----------------------------------------------------------------------------------------------------|----------------------------------------------------------------------------------------------------|
| Q Search settings                                                                                                    | Allow sites to save and read cookie data (recommended)                                                                                                    |
| <ul> <li>Profiles</li> <li>Privacy, search, and services</li> <li>Appearance</li> <li>On startup</li> <li>New tab page</li> </ul> | Block third-party cookies       Image: State browsing and searching         When on, sites can't use cookies that track you across the web. Features on some sites may break.         Preload pages for faster browsing and searching         Uses cookies to remember your preferences, even if you don't visit those pages |
| <ul> <li>Share, copy, and paste</li> <li>Cookies and site permissions</li> </ul>                                                  | See all cookies and site data                                                                                                    |
| G Default browser<br>↓ Downloads<br>ॐ Family                                                                                      | Block     Add       You've prevented the following sites from saving and reading cookies on your device.     No sites added                                                                                                    |
| Aी Languages<br>⊖ Printers<br>⊡ System                                                                                            | Allow The following sites can save cookies on your device. To prevent these cookies from being cleared on exit, go to <u>Clear browsing data on close</u> . Add                                                                                                    |
| <ul> <li>Reset settings</li> <li>Phone and other devices</li> <li>About Microsoft Edge</li> </ul>                                 | No sites added                                                                                                    |
|                                                                                                    | Clear on exit         Add           To clear all cookies and site data when you close Microsoft Edge, go to Clear browsing data on close.         Add                                                                                                    |

To enable cookies in Google Chrome, complete the following steps:

- Click on the tools icon in the top right-hand corner of your browser.
  - Click on "Settings" and "Privacy and security".
  - In the "Privacy and security" section, click on "Cookies and other site data" to display a screen similar to that shown in Figure 58.
  - o Click the circle next to the words "Allow all cookies".
  - Then close the "Settings" tab.

### Figure 58: Enabling cookies in Google Chrome

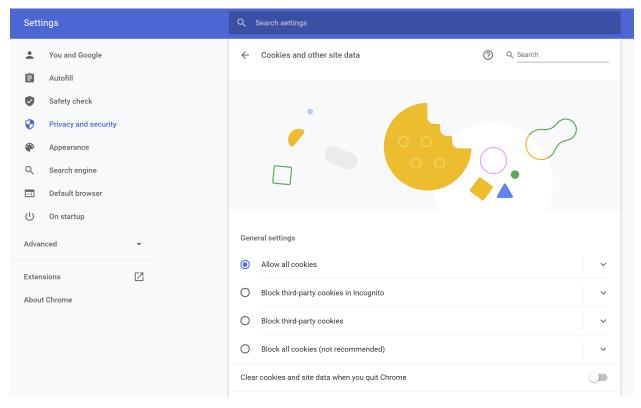

## Situation 3: JavaScript must be enabled error message

The bidding system requires that JavaScript is enabled on the browser used. If JavaScript is disabled, there will be a message stating that JavaScript has been blocked on the page.

To enable JavaScript in Microsoft Edge, complete the following steps:

- Click on the tools icon in the top right-hand corner of your browser.
  - o Click on "Settings" and "Cookies and site permissions".
  - Under "JavaScript" slide the circle to the right next to the words "Allowed (recommended)", as shown in Figure 59.
  - Then, close the "Settings" tab.

## Figure 59: Enabling JavaScript in Microsoft Edge

|                         | tings                         | ÷ | Site permissions / JavaScript |     |
|-------------------------|-------------------------------|---|-------------------------------|-----|
| Q                       | Search settings               |   |                               |     |
| 8                       | Profiles                      |   | Allowed (recommended)         |     |
| Ô                       | Privacy, search, and services |   |                               |     |
| $\langle \cdot \rangle$ | Appearance                    |   | Block                         | Add |
| $\bigcirc$              | On startup                    |   | No sites added                |     |
|                         | New tab page                  |   |                               |     |
| Ċ                       | Share, copy, and paste        |   | Allow                         | Add |
| 6                       | Cookies and site permissions  |   |                               |     |
| ٦                       | Default browser               |   | No sites added                |     |
| $\downarrow$            | Downloads                     |   |                               |     |
| 양                       | Family                        |   |                               |     |
| Al                      | Languages                     |   |                               |     |
| G                       | Printers                      |   |                               |     |
|                         | System                        |   |                               |     |
| C                       | Reset settings                |   |                               |     |
|                         | Phone and other devices       |   |                               |     |
| 0                       | About Microsoft Edge          |   |                               |     |

To enable JavaScript in Google Chrome, carry out the following steps:

- Click on the tools icon in the top right-hand corner of your browser.
  - o Click on "Privacy and Security".
  - In the "Privacy and security" section, click on the "Site settings" area, and then click on the "JavaScript" area to display a screen similar to that shown in Figure 60.
  - Slide the circle to the right next to the word "Blocked" so that the text "Allowed (recommended)" appears.
  - Then close the "Settings" tab.

### Figure 60: Enabling JavaScript in Google Chrome

| Settings                                              | Q Search settings     |          |
|-------------------------------------------------------|-----------------------|----------|
| You and Google                                        | ← JavaScript          | Q Search |
| 🖨 Autofill                                            |                       |          |
| Safety check                                          | Allowed (recommended) |          |
| Privacy and security                                  | Block                 | Add      |
| <ul> <li>Appearance</li> <li>Search engine</li> </ul> | No sites added        |          |
| Default browser                                       | Allow                 | Add      |
| し On startup                                          | No sites added        |          |
| Advanced -                                            |                       |          |
| Extensions 🔀                                          |                       |          |
| About Chrome                                          |                       |          |
|                                                       |                       |          |
|                                                       |                       |          |

## Situation 4: Page cannot be displayed error message when navigating to new screen

If you have been using the bidding system successfully and "page cannot be displayed" appears when you click on a link or a button, then complete the following steps:

- Click on the Refresh/Reload button to reload the page.
  - If that is successful, please verify any actions that you were taking when the message was displayed. If you were in the middle of placing bids, you should verify your bids using Bid Summary. You may need to place your bids again.
- Re-navigate to the bidding system URL and, if prompted, log in again.
- If that is successful, please verify any actions that you were taking, as discussed above.
- Your internet connection may have gone down. Confirm that your computer has external internet access. Try to access a common site on the internet such as <u>www.google.com</u>. If this is unsuccessful, the computer does not have external internet access.
- The bidding system may be down. To confirm whether the bidding system is down, first confirm that you have internet access and then attempt to access the auction portal and the login screen (see Section 2.2). If you are unable to view either page, or the page states that the bidding system is unavailable, then the bidding system may be down, and you should call the Auction Bidder Line telephone number provided with the registration materials.

## Situation 5: Page has expired error message when back button is clicked

Do not use the browser's back button to access a previous screen. To move between screens, use the links and buttons in the bidding system.

# Situation 6: Computer or web browser crashes

If the browser crashes or the computer freezes, it is recommended that you reboot the machine (or use a different machine) to access the bidding system.

Please review any actions that you were taking when the computer crashed. If you were in the middle of placing bids, you should verify your bids using Bid Summary. You may need to place your bids again.

If the computer crashes while you are using the bidding system, you may access the bidding system using a different computer. When a user logs in to a second computer, whether the user has logged out of the first computer or not, the second login will automatically cause the user to be logged out of the first computer.

## Situation 7: Certificate error message

If you access the bidding system and see a security message similar to that shown in Figure 61 (for Microsoft Edge) or Figure 62 (for Google Chrome), you should not proceed. Please call FCC Auctions Technical Support at (877) 480-3201, option nine; (202) 414-1250; or (202) 414-1255 (TTY).

| Privacy error | × +                     |                                                                                         |                          |   |   | - | D. | × |
|---------------|-------------------------|-----------------------------------------------------------------------------------------|--------------------------|---|---|---|----|---|
| e → o         | A Not secure   https:// |                                                                                         |                          | ¢ | 浡 | 曲 | ۲  |   |
|               |                         |                                                                                         |                          |   |   |   |    |   |
|               |                         |                                                                                         |                          |   |   |   |    |   |
|               |                         |                                                                                         |                          |   |   |   |    |   |
|               |                         | Δ.                                                                                      |                          |   |   |   |    |   |
|               |                         |                                                                                         |                          |   |   |   |    |   |
|               |                         |                                                                                         |                          |   |   |   |    |   |
|               |                         | Your connection isn't private                                                           |                          |   |   |   |    |   |
|               |                         | Attackers might be trying to steal your information from<br>messages, or credit cards). | (for example, passwords, |   |   |   |    |   |
|               |                         | NET:ERR_CERT_COMMON_NAME_INVALID                                                        |                          |   |   |   |    |   |
|               |                         |                                                                                         |                          |   |   |   |    |   |
|               |                         | Advanced                                                                                | Back to safety           |   |   |   |    |   |
|               |                         |                                                                                         |                          |   |   |   |    |   |
|               |                         |                                                                                         |                          |   |   |   |    |   |
|               |                         |                                                                                         |                          |   |   |   |    |   |
|               |                         |                                                                                         |                          |   |   |   |    |   |
|               |                         |                                                                                         |                          |   |   |   |    |   |
|               |                         |                                                                                         |                          |   |   |   |    |   |
|               |                         |                                                                                         |                          |   |   |   |    |   |
|               |                         |                                                                                         |                          |   |   |   |    |   |
|               |                         |                                                                                         |                          |   |   |   |    |   |
|               |                         |                                                                                         |                          |   |   |   |    |   |

Figure 61: Certificate security error message in Microsoft Edge

| Privacy error × +  |                                                                                      | - 8 X    |
|--------------------|--------------------------------------------------------------------------------------|----------|
| ← → C ▲ Not secure |                                                                                      | @☆ 0 & : |
|                    |                                                                                      |          |
|                    |                                                                                      |          |
|                    |                                                                                      |          |
|                    |                                                                                      |          |
|                    | Δ                                                                                    |          |
|                    |                                                                                      |          |
|                    |                                                                                      |          |
|                    | Your connection is not private                                                       |          |
|                    | Attackers might be trying to steal your information from (for example,               |          |
|                    | passwords, messages, or credit cards). Learn more                                    |          |
|                    | NET::ERR_CERT_COMMON_NAME_INVALID                                                    |          |
|                    |                                                                                      |          |
|                    | Help improve Chrome security by sending URLs of some pages you visit, limited system |          |
|                    | information, and some page content to Google. Privacy policy                         |          |
|                    |                                                                                      |          |
|                    | Advanced Back to safety                                                              |          |
|                    | Advanced                                                                             |          |
|                    |                                                                                      |          |
|                    |                                                                                      |          |
|                    |                                                                                      |          |
|                    |                                                                                      |          |
|                    |                                                                                      |          |
|                    |                                                                                      |          |

# Figure 62: Certificate security error message in Google Chrome

# **Appendix 2: Data Type Definitions**

The following is a guide to interpreting data types defined in this document. This guide is based on regular expressions used in XML standards.

# Valid Data Types Used in This Document

**Character:** A character is a single standard ASCII character. The following list has examples of valid ASCII characters:

- a
- D
- 3
- %

**String:** A string contains one or more characters and can contain whitespace. The following list has examples of valid strings:

- BEA001
- 005
- 588.3-593.3 MHz + 628.3-633.3 MHz
- Huntsville-Decatur-Florence, AL

Quotation marks are required for strings containing a comma. In the above example, "Huntsville-Decatur-Florence, AL" would be the correct format for the string in a CSV file; Huntsville-Decatur-Florence, AL without the quotation marks would be incorrect. Files produced by the bidding system will include quotation marks around string data elements where necessary. Additionally, FRN and selection number values will always have quotation marks around them.

**Numeric:** Numeric is a generic data type that covers a number of different underlying data types. As a result, anything defined as numeric could be any of the following:

- Decimal
- Integer
- Long

Integer: The integer data type is used to specify a numeric value without a fractional component.

- It's assumed that any Integers defined in this document are unsigned and never include a (+) plus or (-) minus sign. Any signed Integers containing a + or are considered invalid.
- If the Integer is of defined length, then curly brackets should be used. E.g., {3} indicates the integer should be exactly 3 numbers long.

The following list has examples of valid Integers:

- 009
- 9
- 2147483647

The following list has examples of *invalid* Integers:

- -009
- +009

**Dollar (\$):** Dollar values are integers that optionally contain a leading dollar sign (\$) and comma formatting separators.

The following list has example of valid dollar amounts:

- 0
- \$1
- \$5,432
- 56565656
- 88,212

The following list has examples of invalid dollar amounts:

- -33,123
- \$44.00
- \$55,66,77
- 5675675.

Date/Time: Used for timestamps.

This data type is typically used in reports and the format can include one of the following:

yyyy-mm-dd: 2014-10-12
 yyyy-mm-dd hh:mm:ss (24-hour clock): 2014-10-11 04:49:13

## Restricting Values for a Data Type

Restrictions are used to define acceptable values for any given data type. The following lexicon is used when defining data types:

- Square brackets define the *pattern*.
  - e.g., [A-L] means only the uppercase letters A through L are allowed.
  - e.g., [U|D] means only the uppercase letters U or D are allowed.
  - e.g., [0-9] means only the numbers 0 through 9 are allowed
- Curly brackets define the *length* including whitespace.
  - e.g., {3} means the value has to be exactly 3 characters long.

- e.g., {1,3} or {1..3} means the value has to be a minimum of 1 character and a maximum of 3 characters.
- e.g., {0,50} or {0..50} means the value has to be a minimum of 0 characters and a maximum of 50 characters.

# **Examples for Valid Data Types**

## Example 1:

The Data Type is defined as follows:

Integer {3}

The curly brackets mean only a 3-digit integer is allowed.

Valid Values for example 1:

- 009
- 056
- 102

Invalid Values for example 1:

- 09
- 3502
- 1
- +12
- -35

## Example 2:

The Data Type is defined as follows:

String [A-L]{1}

The square brackets mean only the uppercase letters A through L are allowed and the curly brackets mean it must be exactly 1 character long.

Valid Values for example 2:

- B
- L

Invalid Values for example 2:

- a
- M
- 6

## Example 3:

The Data Type is defined as follows:

String [0-9]{3}

The square brackets mean only the numbers 0 through 9 are allowed and the curly brackets mean it must be 3 characters long.

Valid Values for example 3:

- 001
- 023
- 358

Invalid Values for example 3:

- 2
- 01
- 2026

## Example 4:

The Data Type is defined as follows:

String [0-9]{1,2}

The square brackets mean only the numbers 0 through 9 are allowed and the curly brackets mean it must be a minimum of 1 character long and a maximum of 2 characters long.

Valid Values for example 4:

- 4
- 04
- 41

Invalid Values for example 4:

- 123
- Blank or null value

## Example 5:

The Data Type is defined as follows:

# String [US|CA|MX]{2}

The square brackets mean the pattern must be either US, CA or MX. The curly brackets mean it must be exactly 2 characters long.

Valid Values for example 5:

- US
- CA

Invalid Values for example 5:

- C
- USA

## Example 6:

The Data Type is defined as follows:

# String (["BEA"][0-9] [0-9] [0-9]){6}

The square brackets inside the round brackets mean the pattern must be a concatenation of the text "BEA" followed by three single numbers, with each number ranging from 0 through 9. The curly brackets mean it must be exactly 6 characters long.

Valid Values for example 6:

- BEA002
- BEA356

Invalid Values for example 6:

- BEA0001
- BEA-005
- BEA-05

- BEA-0512
- BEA-2

## Example 7:

The Data Type is defined as follows:

String {0,50}

The absence of square brackets means there are no restrictions to the characters in this string. The curly brackets mean it must be a minimum of 0 characters long (i.e., can be blank/null) and a maximum of 50 characters long.

Valid Values for example 7:

- 588.3-593.3 MHz + 628.3-633.3 MHz
- Albuquerque-Santa Fe, NM

Invalid Values for example 7:

• Greenville-Spartanburg, SC-Asheville, NC-Anderson, SC

This is an invalid string which is longer than 50 characters including spaces.